# Haziran 2019 QIAsure Methylation Test Kullanım Talimatları (El Kitabı)

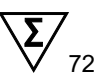

Sürüm 1

Rotor-Gene® Q MDx 5plex HRM cihazı ile kullanım içindir

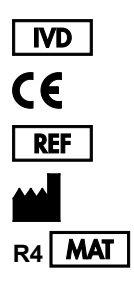

İn vitro tanı amaçlı kullanım içindir

616014 Self-screen B.V., Biothof 15-1, 1098 RX Amsterdam, HOLLANDA **R4 MAT** 1117742TR

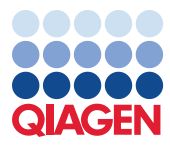

Sample to Insight

## İçindekiler

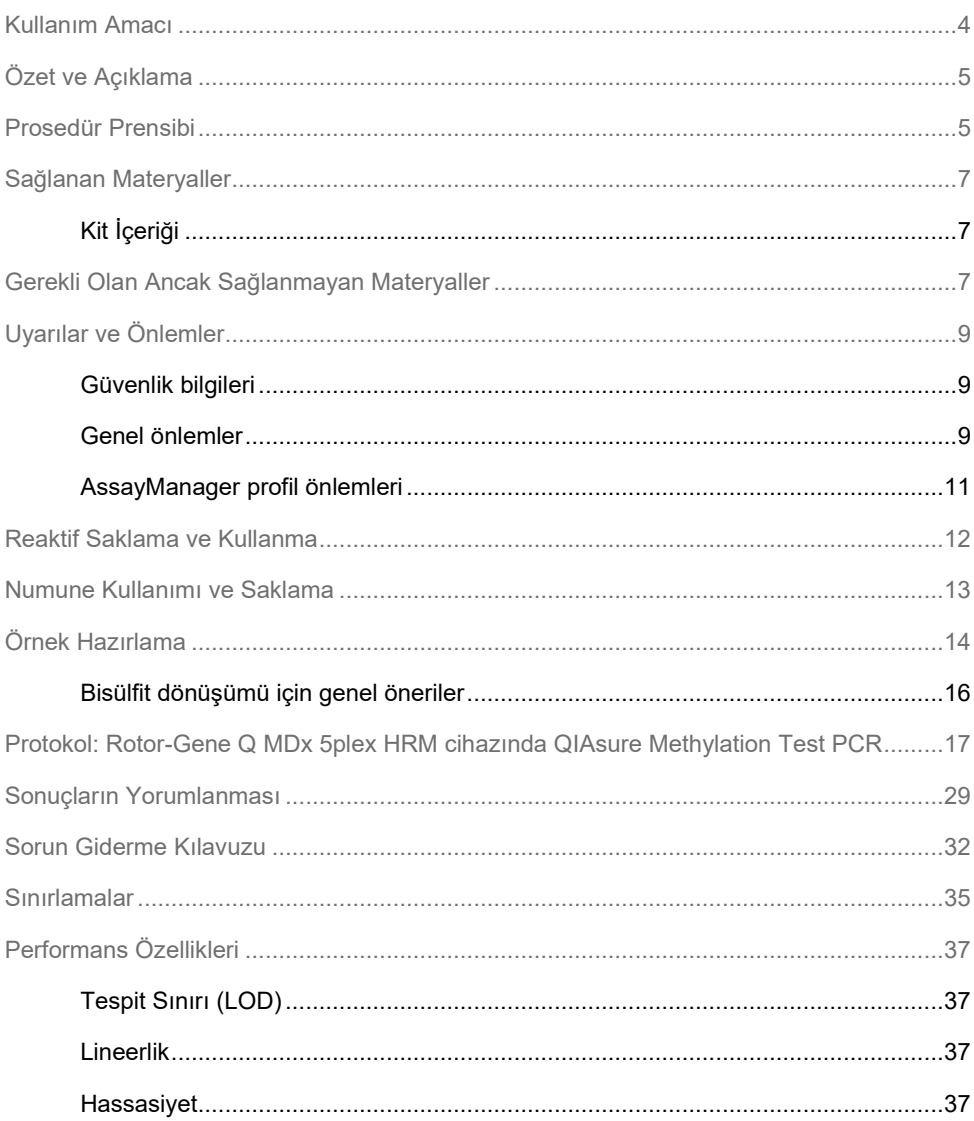

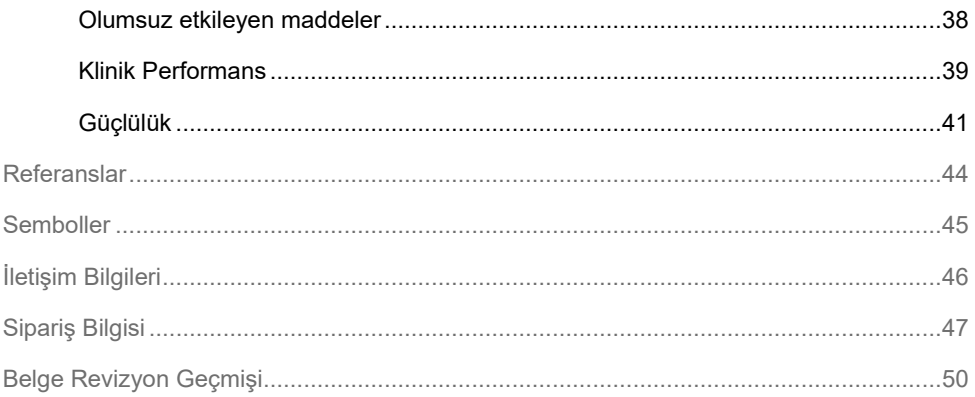

### <span id="page-3-0"></span>Kullanım Amacı

QIAsure Methylation Test, *FAM19A4* ve *hsa-mir124-2* genlerinin promotör hipermetilasyonunun tespit edilmesine yönelik olan, çoklu, gerçek zamanlı, metilasyona özgü bir PCR tahlilidir. QIAsure Methylation Test ile test edilebilecek örnekler arasında, aşağıdaki yöntemlerle toplanan numunelerden izole edilen bisülfit dönüştürülmüş DNA yer alır:

- *digene*<sup>®</sup> HC2 DNA Collection Device ile toplanan servikal numuneler (doktor tarafından toplanır)
- **Firça/süpürge tipi bir toplama cihazı kullanılarak toplanan ve PreservCyt® Solution içine** konan servikal numuneler (doktor tarafından toplanır)
- Fırça/süpürge tipi bir cihaz kullanılarak toplanan vajinal numuneler (hasta tarafından toplanır)

Kullanım endikasyonları:

- 1. İnsan papillomavirüs (human papillomavirus, HPV) test sonucu pozitif olan kadınlarda, kolposkopiye veya diğer takip prosedürlerine sevk gerekliliğini belirleme amaçlı bir takip testi olarak.
- 2. Pap testi sonuçlarında önemi belirlenemeyen atipik skuamöz hücreler (atypical squamous cells of undetermined significance, ASC-US) görülen kadınlarda, kolposkopiye veya diğer takip prosedürlerine sevk gerekliliğini belirleme amaçlı bir takip testi olarak.

Bu ürün, in vitro tanı amaçlı prosedürler, moleküler biyoloji teknikleri ve Rotor-Gene Q MDx 5plex HRM sistemi konusunda eğitimli teknisyenler ve laborantlar gibi profesyonel kullanıcılar tarafından kullanılmak üzere tasarlanmıştır.

### <span id="page-4-0"></span>Özet ve Açıklama

DNA metilasyonu, gelişmiş organizmalarda normal gelişim için önemli olan biyokimyasal bir süreçtir (1). Sitozin nükleotidinin pirimidin halkasının 5. pozisyonuna bir metil grubu eklenmesini içerir. Anormal DNA metilasyonu örüntüleri, karsinojenezde de önemli bir rol oynar. Servikal kanser ve endometriyal kanser dahil olmak üzere çeşitli insan kanserleri ve kanser hücresi hatlarında, *FAM19A4* ve/veya hsa-*mir124-2* genlerinin promotör hipermetilasyonu tespit edilmiştir (2–6). Konak hücre promotör metilasyon analizi, spesifik olarak kanserleri ve kanser benzeri bir metilasyon profili barındıran ve kısa vadede kansere ilerleme riski yüksek olan, "ileri" servikal intraepitelyal neoplazi (cervical intraepithelial neoplasia, CIN) lezyonları adlı lezyonları tespit etmektedir (3, 7, 8, 10). QIAsure tahlili, dahili örnek kalite kontrolü olarak ACTB kullanılarak, servikal veya vajinal numunelerden izole edilmiş bisülfit dönüştürülmüş DNA'da bulunan *FAM19A4* ve *hsa-mir124-2* genlerinin promotör hipermetilasyonunun tespitini sağlar.

### <span id="page-4-1"></span>Prosedür Prensibi

QIAsure Methylation Test, *FAM19A4* ve *hsa-mir124-2* tümör baskılayıcı genlerinin metile edilen promotör bölgelerinin yanı sıra, bir referans genin metilasyona özgü olmayan bir kısmını amplifiye eden, çoklu real-time PCR testidir. Kit içinde 2 tüp QIAsure Master Mix ve 2 tüp QIAsure Calibrator bulunur. Ana karışım, klinik numunelerden hazırlanan bisülfit dönüştürülmüş DNA'nın amplifikasyonuna yöneliktir. Ana karışım, dahili örnek kalite kontrolü görevi gören hedef genlerin ve referans genin primerlerini ve problarını içerir. Kalibratör, *FAM19A4*, *hsa-mir124-2* ve ACTB amplikonlarının sekanslarını içeren, linearize bir plazmiddir.

#### **İş akışı prosedürü**

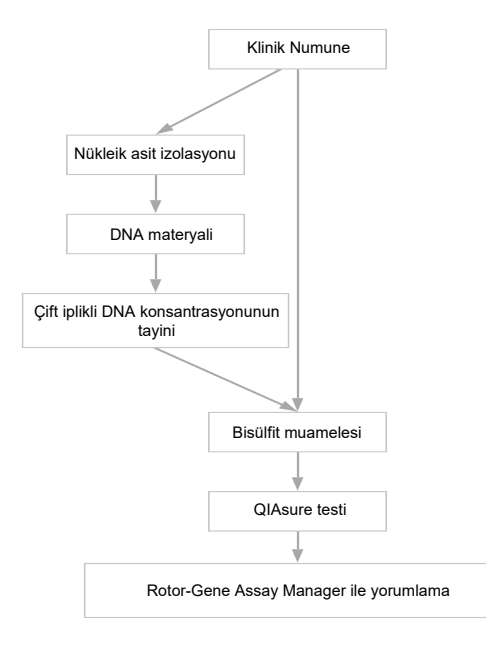

QIAsure tahlili Rotor-Gene Q MDx cihazında çalışır ve Rotor-Gene AssayManager® yazılımı, veri analizi ve yorumlamasını otomatik olarak gerçekleştirir.  $C_T$  değeri (döngü eşiği), bir arka plan sinyalinin üzerindeki bir floresan sinyalinin saptanması için gerekli PCR döngüsü sayısını temsil eder ve bu sayı, örnekteki mevcut hedef molekül sayısıyla korele edilir. QIAsure tahlili ∆C<sup>T</sup> değerini, *FAM19A4* veya *hsa-mir124-2* hedefinin C<sup>T</sup> değeri ile referansın (ACTB) C<sup>T</sup> değeri arasındaki fark olarak hesaplar. Bu ∆C<sup>T</sup> değeri, *FAM19A4* veya *hsamir124-2* geninin promotör metilasyon seviyesinin bağıl kantitatif değeridir. Normalizasyon amacıyla, bir kalibratör örneğinin ∆C<sub>T</sub> değeri, *FAM19A4* veya *hsa-mir124-2* hedefinin ∆C<sub>T</sub> değerinden çıkartılır ve ∆∆C<sup>T</sup> değeri elde edilir (9). Kalibratör, üç hedefin (*FAM19A4*, *hsa-mir124-2* ve ACTB) bilinen sayıda kopyasına sahip, standardize bir düşük kopyalı plazmid DNA örneğidir.

### <span id="page-6-0"></span>Sağlanan Materyaller

### <span id="page-6-1"></span>Kit İçeriği

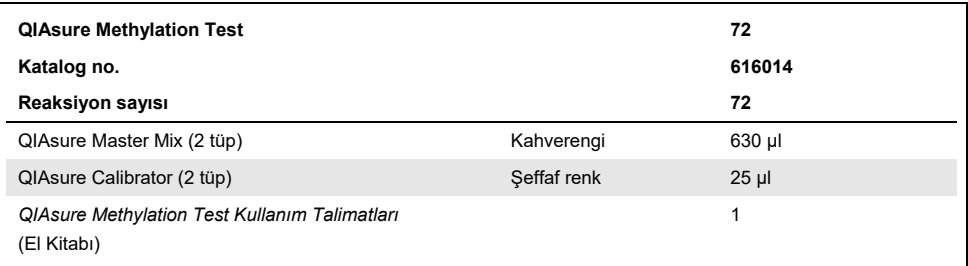

### <span id="page-6-2"></span>Gerekli Olan Ancak Sağlanmayan Materyaller

Kimyasallar ile çalışırken, her zaman uygun laboratuvar önlüğü, tek kullanımlık eldiven ve koruyucu gözlük kullanın. Daha fazla bilgi için ürün tedarikçisinden edinebileceğiniz, uygun güvenlik veri sayfalarına (Safety Data Sheets, SDS'ler) başvurun.

Hasta tarafından toplanan örnekler için örnek hazırlamaya yönelik sarf malzemeleri ve reaktifler

● Hologic PreservCyt<sup>®</sup> Solution

Bisülfit dönüştürmeye yönelik sarf malzemeleri ve reaktifler

Doğrulanmış bisülfit dönüştürme kitleri içinde aşağıdakiler yer alır:

- EZ DNA Methylation Kit (ZYMO Research, kat. no. D5001 veya kat. no. D5002)
- EpiTect Fast 96 Bisulfite Kit (QIAGEN, kat. no. 59720)

#### Rotor-Gene Q MDx cihazına yönelik sarf malzemeleri

- Strip tubes and Caps, 0.1 ml (kat. no. 981103)
- Saflaştırılmış su (örn. moleküler biyoloji sınıfı, distile veya deiyonize)

#### Ekipman

- <span id="page-7-0"></span>PCR için özel ayarlanabilir pipetler[\\*](#page-7-1) (1–10 µl; 10–100 µl)
- Tek kullanımlık eldiven
- >10.000 rpm hızda masaüstü santrifüj\*
- Vorteks karıştırıcı[\\*](#page-7-0)
- Qubit<sup>®</sup> (Thermo Fisher Scientific, kat. no. Q33216), NanoDrop<sup>®</sup> 3300 Fluorospectrometer (Thermo Fisher Scientific, kat. no. ND-3300) veya muadili[\\*](#page-7-0)

#### Real-time PCR için ekipmanlar

- Rotor-Gene Q MDx 5plex HRM Sistemi (kat. no. 9002033) veya Rotor-Gene Q MDx 5plex HRM cihazı (kat. no. 9002032)[†](#page-7-2)
- Rotor-Gene AssayManager Core Application yazılım sürümü 1.0x (burada x 4'e esit veya 4'ün üzerindedir)
- Rotor-Gene AssayManager Epsilon Plug-in kurulu, sürüm 1.0x (burada x 1'e eşit veya 1'in üzerindedir)
- Doktor tarafından toplanan servikal numunelerden elde edilen bisülfit dönüştürülmüş DNA üzerinde uygulamak üzere QIAsure Assay Profile (AP\_QIAsure\_CervicalScrape\_V1\_0\_Y.iap dosyasından) (Y 1'e eşit veya 1'den büyüktür)
- Hasta tarafından toplanan vajinal fırça numunelerinden elde edilen bisülfit dönüştürülmüş DNA üzerinde uygulamak üzere QIAsure hasta tarafından toplanan fırça numunesi Tahlil Profili (AP\_QIAsure\_SelfCollectedBrush\_V1\_0\_Y.iap dosyasından) (Y 0'a eşit veya 0'dan büyüktür)

<span id="page-7-1"></span><sup>\*</sup> Cihazların üreticinin önerilerine göre kontrol ve kalibre edilmiş olduğundan emin olun.

<span id="page-7-2"></span><sup>†</sup> Ocak 2010 veya daha sonra üretilmiş Rotor-Gene Q 5plex HRM cihazı. Üretim tarihi bilgisi, cihazın arkasındaki seri numarasından elde edilebilir. Seri numarası, "aa" ibaresinin basamak olarak üretim ayını, "yy" ibaresinin üretim yılının son iki basamağını ve "nnn" ibaresinin benzersiz cihaz tanımlayıcıyı gösterdiği "aayynnn" biçimindedir.

### <span id="page-8-0"></span>Uyarılar ve Önlemler

Sadece in vitro tanı amaçlı kullanım içindir.

#### <span id="page-8-1"></span>Güvenlik bilgileri

Kimyasallar ile çalışırken, her zaman uygun laboratuvar önlüğü, tek kullanımlık eldiven ve koruyucu gözlük kullanın. Daha fazla bilgi için lütfen uygun güvenlik veri sayfalarına (Safety Data Sheets, SDS'ler) başvurun. Bunlar, her bir QIAGEN® kiti ve kit bileşenlerine ait SDS'yi bulabileceğiniz, görüntüleyebileceğiniz ve yazdırabileceğiniz **[www.qiagen.com/safety](http://www.qiagen.com/safety)** adresinde çevrimiçi olarak uygun ve kompakt PDF biçiminde mevcuttur.

#### **QIASURE MASTER MIX**

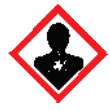

İçerik: 1,2,4-triazol: Uyarı! Doğurganlığa veya anne karnındaki bebeğe zarar verdiğinden şüphelenilmektedir. Koruyucu eldiven/koruyucu giysi/göz koruması/yüz koruması kullanın.

#### <span id="page-8-2"></span>Genel önlemler

PCR testlerinin kullanımı ekipmanların bakımı dahil olmak üzere, moleküler biyolojiye özel ve yürürlükteki yönetmeliklere ve ilgili standartlara uygun iyi laboratuvar uygulamaları gerektirir.

Her zaman aşağıdakilere dikkat edin:

 Numuneleri kullanırken koruyucu tek kullanımlık pudrasız eldivenler, bir laboratuvar önlüğü ve göz koruması kullanın.

- Numune ve kitin mikrobiyal ve nükleaz (DNaz) kontaminasyonunu engelleyin. DNaz, DNA şablonunun bozunmasına yol açabilir.
- Yalancı pozitif sinyalle sonuçlanabilecek DNA veya PCR ürünü taşınmasından kaynaklı kontaminasyonu önleyin.
- Daima aerosol bariyerli, DNaz içermeyen tek kullanımlık pipet uçları kullanın.
- QIAsure tahlilinin reaktifleri optimum ölçüde seyreltilir. Performans kaybı yaşanabileceği için reaktifleri daha fazla seyreltmeyin.
- QIAsure kit içinde tedarik edilmiş tüm reaktifler, yalnızca aynı kit içinde tedarik edilen reaktiflerle birlikte kullanıma yöneliktir. Performans etkilenebileceği için bir kitteki herhangi bir reaktifin yerine, aynı lottan olsalar dahi başka bir QIAsure kitinin reaktifini kullanmayın.
- $\bullet$  llave uyarılar, önlemler ve prosedürler için Rotor-Gene Q MDx cihazı kullanım kılavuzuna bakın.
- Günün ilk çalışmasından önce, Rotor-Gene Q MDx 5-plex HRM için 95°C'de 10 dakikalık bir ısınma çalışması gerçekleştirin.
- $\bullet$  Inkübasyon sürelerinin ve sıcaklıkların değiştirilmesi hatalı veya uyumsuz verilere neden olabilir.
- Son kullanma tarihi geçmiş veya yanlış şekilde saklanmış kit bileşenlerini kullanmayın.
- Bileşenlerin ışığa maruz kalmasını en aza indirin; reaksiyon karışımları maruz kalma sonucu değişebilir.
- Karışımların PCR reaktifleri içinde bulunan sentetik maddelerle kontamine olmasını önlemek için çok dikkatli olun.
- Örneği ve tahlil atıklarını, yerel güvenlik prosedürlerinize uygun olarak imha edin.

#### <span id="page-10-0"></span>AssayManager profil önlemleri

Farklı örnek tipleri için farklı AssayManager profilleri gereklidir. Test edilecek örnek tipi için, aşağıda belirtildiği şekilde doğru profilin kullanıldığından emin olun:

- Doktor tarafından toplanan servikal numunelerden elde edilen bisülfit dönüştürülmüş DNA'nın test edilmesi için "QIAsure servikal kazıntı Tahlil Profili (AP\_QIAsure\_CervicalScrape\_V1\_0\_Y.iap dosyasından)" kullanılmalıdır
- Hasta tarafından toplanan vajinal fırça numunelerinden elde edilen bisülfit dönüştürülmüş DNA'nın test edilmesi için "QIAsure hasta tarafından toplanan fırça numunesi Tahlil Profili (AP\_QIASure\_SelfCollectedBrush\_V1\_0\_Y.iap dosyasından)" kullanılmalıdır

### <span id="page-11-0"></span>Reaktif Saklama ve Kullanma

#### Sevkıyat koşulları

QIAsure Methylation Test kuru buz üzerinde gönderilir. Teslimat esnasında QIAsure Methylation Test'in herhangi bir bileşeninin donmuş olmadığını, dış ambalajın nakliye esnasında açılmış olduğunu veya paket içinde ambalaj notu, el kitabı veya reaktiflerin bulunmadığını fark ederseniz lütfen QIAGEN Teknik Servis Departmanları veya yerel distribütörlerle iletişime geçin (arka kapağa bakın veya **[www.qiagen.com](http://www.qiagen.com/)** adresini ziyaret edin).

#### Saklama koşulları

QIAsure Methylation Test, teslim alınmasından hemen sonra –30 ile –15°C arasında sabit sıcaklıklı bir dondurucuda saklanmalı ve ışıktan korunmalıdır.

#### Stabilite

QIAsure Methylation Test, belirtilen saklama koşullarında saklandığı zaman kutu etiketinde belirtilen son kullanma tarihine kadar stabil kalır.

Açıldıktan sonra, reaktifler –30 ila –15°C sıcaklıkta, orijinal ambalajları içinde saklanabilir. Tekrarlanan çözdürme ve dondurma işlemlerinden kaçınılmalıdır. En fazla 3 kez çözdürüp dondurmanız tavsiye edilir.

- Tüpü 10 defa ters çevirerek hafifçe karıştırın ve tüm tüpleri açmadan önce santrifüjleyin.
- Her reaktif için son kullanma tarihleri ayrı bileşen etiketlerinde belirtilmiştir. Doğru saklama koşulları altında, aynı bileşen lotları kullanıldığı sürece ürün stabilite süresi performansını koruyacaktır.

### <span id="page-12-0"></span>Numune Kullanımı ve Saklama

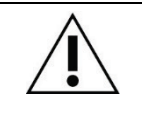

**Tüm numunelere enfeksiyöz olabilecek materyal gibi muamele edilmelidir.**

#### Servikal numuneler

QIAsure kiti, servikal numunelerden elde edilen bisülfit dönüştürülmüş genomik DNA örnekleriyle kullanıma yöneliktir. Servikal numuneler (kazıntılar) için onaylanan toplama ortamları, PreservCyt® toplama ortamı ve *Digene* Specimen Transport Medium'dur (STM). Klinik örneklerin optimum saklama sıcaklığı laboratuvara gelişten itibaren 2–8°C'dir. Bu saklama koşullarında, PreservCyt toplama ortamındaki örnekler DNA ekstraksiyonundan önce 3 ay stabil kalır.

**Not**: STM içindeki servikal örnekler, test laboratuvarına gece teslimatı için 2–30°C'de gönderilebilir ve alındıktan sonra tekrar –20°C'de dondurulabilir.

#### Hasta tarafından toplanan vajinal fırça numuneleri

QIAsure Methylation Test, hasta tarafından toplanan vajinal fırça numunelerinden ekstrakte edilen bisülfit dönüştürülmüş genomik DNA örnekleriyle kullanıma yöneliktir. Hasta tarafından toplanan vajinal fırça numuneleri, kuru olarak veya salin içinde (%0,9 a/h NaCl) toplanıp gönderilebilir ve laboratuvara gelmesini takiben PreservCyt toplama ortamında saklanabilir. PreservCyt toplama ortamındaki örnekler 2–8°C'de veya oda sıcaklığında en fazla 3 ay saklanabilir.

#### Genomik DNA örnekleri

Genomik DNA ekstrakte edildikten sonra, DNA örnekleri –30°C ile –15°C arasında 12 aya kadar saklanabilir ve gönderilebilir.

### <span id="page-13-0"></span>Örnek Hazırlama

QIAsure Methylation Test, servikal numunelerden elde edilen bisülfit dönüştürülmüş genomik DNA örnekleriyle kullanım için onaylanmıştır. Genomik DNA'nın bisülfit dönüşümü, i) önceden örnek DNA'sının ekstraksiyonu ve DNA kalite kontrolü yapılarak veya ii) doğrudan servikal numune üzerinde gerçekleştirilebilir. Önerilerimiz aşağıda açıklanmaktadır.

#### **Önceden DNA ekstraksiyonu ve DNA kalite kontrolü ile bisülfit dönüşümü**

Bu protokol; DNA Ekstraksiyonunu, DNA konsantrasyonunun ölçümünü ve ardından, bisülfit dönüşüm protokolüne başlamadan önce optimum elüat hacminin alikotunun oluşturulmasını gerektirir ve ZYMO Research'ün EZ DNA Methylation™ Kit ürünü için doğrulanmıştır. Aşağıdaki yöntemleri öneririz:

DNA ekstraksiyonu

Standart DNA ekstraksiyon kitleri (örn. kolon temelli ve manyetik boncuk temelli kitler) QIAsure Methylation Test ile uyumludur.

 DNA konsantrasyonunun ölçümü DNA'nın bisülfit dönüşümünden önce DNA konsantrasyonunu ölçün. DNA konsantrasyonunun ölçümü için uygun sistemler, Qubit® Fluorometer, NanoDrop 3300 Fluorospectrometer (her ikisi de Thermo Fisher Scientific firmasınındır) veya muadilleridir.

DNA elüatının alikotunu oluşturma

Bisülfit dönüşüm aralıkları için optimum DNA girdisi 100 ng - 2 µg arasında değişmekte olup bisülfit dönüşümü için 200 ng önerilir. DNA konsantrasyonunun bisülfit dönüşümü için çok düşük olması durumunda DNA ekstraksiyonunu, daha yüksek girdi hacminde klinik örnekle tekrarlayın veya daha küçük bir elüsyon hacminde DNA'nın elüsyonunu yapın.

 EZ DNA Methylation Kit ile bisülfit dönüşümü, üreticinin önerileri doğrultusunda gerçekleştirilir.

**Not**: EZ DNA Methylation Kit'e göre, yeterince yüksek bir dönüşüm verimi (>%98) elde etmek için örnek DNA'sının maksimum miktarı 2 µg'ı aşmamalıdır.

#### **Doğrudan servikal numune üzerinde bisülfit dönüşümü**

Doğrudan, PreservCyt® Solution içinde toplanan servikal numune üzerinde gerçekleştirilen bisülfit dönüşümü, QIAGEN'in EpiTect Fast 96 Bisulfite Kit ürünü için doğrulanmıştır. Yüksek konsantrasyonlu DNA örnekleri (1 ng – 2 µg) için üreticinin önerileri doğrultusunda, aşağıdaki öğeler hariç olmak üzere, *Epitect*® *Fast 96 Bisulfite Conversion El Kitabı* belgesine başvurduk:

- Protokolün 1. Adımı. PreservCyt® toplama ortamındaki servikal numunenin %2,5'ini (20 ml'nin 500 µl'si) alın ve minimum 3390 x g hızda santrifüjleyerek pelet haline getirin. Hücre peletinden ayrılan süpernatanı maksimum 20 µl PreservCyt toplama ortamına atın. Bisülfit dönüşüm reaksiyonu için bu hücre peleti örneğini kullanın ve üretici protokolünün 2. adımıyla devam edin.
- Buffer BL: Taşıyıcı RNA eklemeyin.
- Bisülfit dönüşüm DNA'sının elüsyon hacmi, her bir örnek için Buffer EB'nin 50 µl'sidir.

#### <span id="page-15-0"></span>Bisülfit dönüşümü için genel öneriler

Bisülfit dönüşüm reaksiyonu, reaktiflerin kontaminasyonunu önlemek adına, QIAsure Master Mix'in saklandığı ve dağıtıldığı alandan ayrı, özel bir alanda gerçekleştirilmelidir.

QIAsure reaksiyonunun girdisi, 2,5 μl bisülfit dönüştürülmüş DNA'dır.

Dahili örnek kalite kontrolü negatifse (ACTB  $C<sub>T</sub>$  değerleri >26,4 ise) numune bisülfit dönüştürülmüş DNA hazırlığı, materyal miktarı ve/veya kalitesinin yetersiz olması ve geçersiz olarak skorlanmasıyla sonuçlanır. Aşağıdakiler için geçerli aralıkta bir ACTB C<sup>T</sup> değerine ulaşmak için önerilen adımları uygulayın:

- Önceden DNA ekstraksiyonu ve DNA miktar kontrolü ile bisülfit dönüşümü: Bisülfit dönüşüm reaksiyonunu, daha yüksek örnek DNA girdisiyle tekrarlayın ve/veya DNA izolasyonunu daha yüksek servikal numune girdisiyle tekrarlayın
- Doğrudan servikal numune üzerinde bisülfit dönüşümü: Bisülfit dönüşüm reaksiyonunu, PreservCyt toplama ortamındaki servikal numunenin %10'u[\\*](#page-15-1) (20 ml'nin 2 ml'si) ile tekrarlayın.

Bisülfit dönüştürülmüş DNA, 2–8°C'de 24 saate kadar, –25 ila –15°C'de 5 güne kadar ve – 70°C'nin altında 3 aya kadar saklanabilir. Bisülfit dönüştürülmüş DNA'nın tekrar tekrar dondurulup çözdürülmesinden her zaman kaçınılmalıdır. Dondurma-çözdürme döngülerinin sayısı, yeterli kalite elde etmek adına üçü aşmamalıdır.

<span id="page-15-1"></span><sup>\*</sup> Doğrudan bisülfit dönüşümü için örnek hacmi, örnek alım değişkenliği nedeniyle başarı oranının yetersiz olması durumunda (örneğin, yetersiz örnek alımı sonucu) artırılabilir.

### <span id="page-16-0"></span>Protokol: Rotor-Gene Q MDx 5plex HRM cihazında QIAsure Methylation Test PC[R\\*](#page-16-1)

#### Başlamaldan önce önemli noktalar

- Protokole başlamadan önce Rotor-Gene Q MDx 5plex HRM cihazı hakkında bilgi edinin. Cihazın (Kat. no. 9002033 veya 9002032) kullanım kılavuzuna bakın.
- Günün ilk çalışmasından önce, Rotor-Gene Q MDx 5-plex HRM için 95°C'de 10 dakikalık bir ısınma çalışması gerçekleştirin.
- Rotor-Gene AssayManager v1.0, PCR sonuçlarının otomatik olarak yorumlanmasını mümkün kılar. QIAsure kiti, Rotor-Gene Q MDx cihazında, Rotor-Gene AssayManager v1.0 kullanılarak çalıştırılmalıdır. Rotor-Gene AssayManager v1.0 (Kat. no. 9022739) ve Epsilon Plug-In hakkında bilgi edinin ve her ikisi için de kullanım kılavuzlarına bakın.
- Farklı örnek tipleri için farklı Rotor-Gene AssayManager v1.0 Assay Profile'lar (Tahlil Profili) gereklidir. Test edilecek örnek tipi için, aşağıda belirtildiği şekilde doğru profilin kullanıldığından emin olun:
	- $\circ$  Doktor tarafından toplanan servikal numunelerden elde edilen bisülfit dönüstürülmüs DNA'nın test edilmesi için "QIAsure servikal kazıntı Tahlil Profili (AP\_QIAsure\_CervicalScrape\_V1\_0\_Y.iap dosyasından)" kullanılmalıdır
	- Hasta tarafından toplanan vajinal fırça numunelerinden elde edilen bisülfit dönüştürülmüş DNA'nın test edilmesi için "QIAsure hasta tarafından toplanan fırça numunesi Tahlil Profili (AP\_QIAsure\_SelfCollectedBrush\_V1\_0\_Y.iap dosyasından)" kullanılmalıdır

**Not**: Deney başına yalnızca bir örnek tipi test edilebilir. Her bir örnek tipi için ayrı tahlil profilleri optimize edilmiştir ve müşterilerin, her bir spesifik örnek tipi için optimum sonuçları elde etmek adına doğru Tahlil Profilini seçmesi önemlidir.

<span id="page-16-1"></span><sup>\*</sup> Ocak 2010 veya daha sonra üretilmiş Rotor-Gene Q 5plex HRM cihazı. Üretim tarihi bilgisi, cihazın arkasındaki seri numarasından elde edilebilir. Seri numarası, "aa" ibaresinin basamak olarak üretim ayını, "yy" ibaresinin üretim yılının son iki basamağını ve "nnn" ibaresinin benzersiz cihaz tanımlayıcıyı gösterdiği "aayynnn" biçimindedir.

Başlamadan önce yapılacaklar

- Rotor-Gene Q MDx cihazına bağlı bilgisayara Rotor-Gene AssayManager yazılım sürümü v1.0.x (burada x 4'e eşit veya 4'ün üzerindedir) kurulmalıdır. Rotor-Gene AssayManager v1.0 Core Application yazılımının kurulumu hakkında ayrıntılar için *Rotor-Gene AssayManager v1.0 Core Application Kullanım Kılavuzu* belgesine bakın.
- QIAsure Methylation Test, "Epsilon Plug-in" adlı özel bir eklenti gerektirir (sürüm 1.0.1 veya üzeri). Bu eklenti QIAGEN web sayfasından indirilebilir: **[http://www.qiagen.com/shop/automated](https://www.qiagen.com/de/shop/automated-solutions/accessories/rotor-gene-assaymanager/?akamai-feo=off&clear=true#resources)-solutions/detection-and-analysis/rotorgene-[assaymanager#resources](https://www.qiagen.com/de/shop/automated-solutions/accessories/rotor-gene-assaymanager/?akamai-feo=off&clear=true#resources)**. Bu eklenti, halihazırda Rotor-Gene AssayManager sürümü 1.0.x'in (burada x 4'e eşit veya 4'ün üzerindedir) kurulu olduğu bir bilgisayara kurulmalıdır.
- QIAsure Methylation Test, Rotor-Gene AssayManager v1.0 yazılımı ile çalıştırılacak tahlile özgü bir profil gerektirir. Bu Tahlil Profili, deneyde döngüleme ve analiz için gereken tüm parametreleri içerir. 2 QIAsure Assay Profile bulunur:
	- "QIAsure servikal kazıntı" Tahlil Profili (AP QIAsure CervicalScrape V1 0 Y.iap dosyasından), doktor tarafından toplanan servikal numunelere karşılık gelir
	- "QIAsure hasta tarafından toplanan fırça numunesi" Tahlil Profili (AP\_QIAsure\_SelfCollectedBrush\_V1\_0\_Y.iap), hasta tarafından toplanan vajinal fırça numunelerine karşılık gelir. Profiller, QIAsure Methylation Test web sayfasından indirilebilir: **http://www.qiagen.com/Shop/Assay-Technologies/Complete-Assay-Kits/ hpv-testing/qiasure-methylation-test-kit-eu/.** Tahlil Profili, Rotor-Gene AssayManager yazılımına aktarılmalıdır.

**Not**: QIAsure kiti, yalnızca Rotor-Gene AssayManager v1.0 yazılımında belirli yapılandırma ayarları programlanmışsa çalıştırılabilir.

Sistem genelinde proses güvenliği için aşağıdaki yapılandırma ayarlarının kapalı mod için ayarlanması şarttır:

- "Material number required" (Materyal numarası gerekli)
- "Valid expiry date required" (Geçerli son kullanma tarihi gerekli)
- "Lot number required" (Lot numarası gerekli)

Epsilon Plug-in kurulumu ve tahlil profilinin içe aktarımı

Epsilon Plug-in ve tahlil profilinin kurulumu ve içe aktarımı, *Rotor-Gene AssayManager Core Application Kullanım Kılavuzu* ve *Epsilon Plug-In Kullanım Kılavuzu* belgelerinde ayrıntılı olarak açıklanmıştır.

- Hem Epsilon Plug-in hem de QIAsure Assay Profile'ın en güncel sürümünü QIAGEN web sitesinden indirin.
- Kurulum işlemine EpsilonPlugin.Installation.msi dosyasına çift tıklayarak başlayın ve kurulum talimatlarını izleyin. Bu işlemin ayrıntılı açıklaması için *AssayManager Core Application Kullanım Kılavuzu* içinde "Installing Plug-ins" (Eklentilerin Kurulumu) bölümüne bakın.

**Not**: Sistem genelinde proses güvenliğini sağlamak adına, **Settings** (Ayarlar) sekmesini seçip kapalı mod için **Material number required** (Materyal numarası gerekli), **Valid expiry date required** (Geçerli son kullanma tarihi gerekli) ve **Lot number required** (Lot numarası gerekli) kutularını işaretleyin (Çalışma listesi bölümü). Bunlar etkinleştirilmemişse (işaretlenmemiş) ise tıklayarak etkinleştirin.

- Eklentinin başarıyla kurulmasından sonra, Rotor Gene AssayManager yazılımı için yönetici haklarına sahip bir kişinin AP\_QIAsure\_V1\_0\_Y.iap tahlil profilini aşağıdaki gibi içe aktarması gerekir.
- 1. Simgeye tıklayarak Rotor-Gene AssayManager yazılımını açın. Resident-Gene AssayManager penceresi açılır (bkz[. Şekil 1\)](#page-19-0).

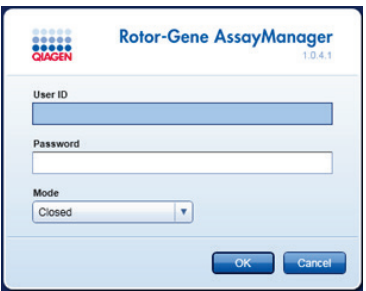

<span id="page-19-0"></span>**Şekil 1. Rotor-Gene AssayManager oturum açma ekranı.**

2. Kullanıcı kimliğiniz ve parolanızla Rotor-Gene AssayManager'da oturum açın. "Closed" (Kapalı) modu değiştirmeyin. **OK** (Tamam) öğesine tıklayın. Rotor-Gene Assay Manager ekranı açılır (Aşağıya bakın).

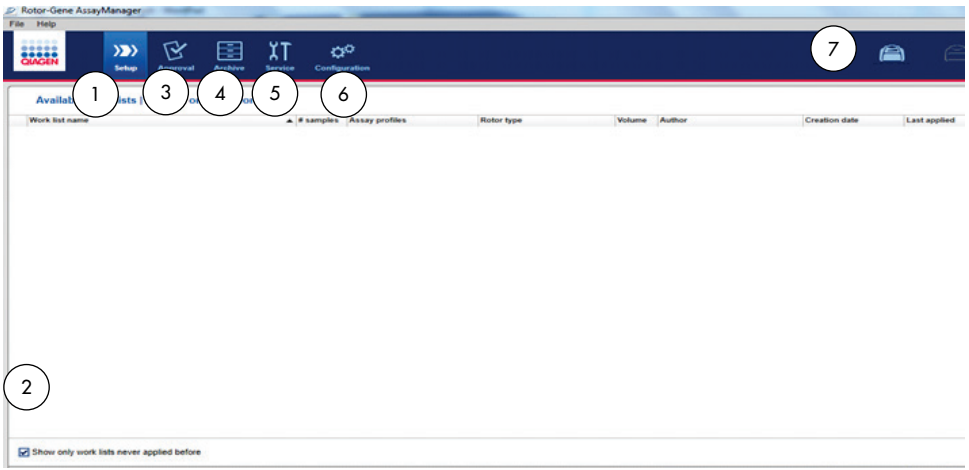

- **1 Set-up** (Kurulum) sekmesi. Bu sekme, çalışma listelerinin yönetilmesini veya uygulanmasını sağlar.
- **2** Uygulanan çalışma listeleri işaretlendiğinde yalnızca yeni çalışma listeleri gösterilir.
- **5 Service** (Servis) sekmesi. Yazılım tarafından oluşturulan her dosyanın denetim izi raporunu gösterir
- **6 Configuration** (Yapılandırma) sekmesi. Tüm yazılım parametrelerinin yapılandırılmasını sağlar
- **3 Approval** (Onay) sekmesi. Bu sekme önceki deneyleri (çalışmalar) bulmanızı sağlar.
- **4 Archive** (Arşiv) sekmesi. Halihazırda onaylanmış olan eski deneyleri (çalışmalar) bulmanızı sağlar.
- 3. Yapılandırma ortamını seçin.
- 4. **Assay Profiles** (Tahlil Profilleri) sekmesini seçin.
- 5. **Import** (İçe Aktar) öğesine tıklayın.
- 6. İçe aktarmak üzere iletişim kutusundan, servikal numuneler için Tahlil Profili AP QIAsure CervicalScrape V1\_0\_Y.iap dosyasını ve/veya Tahlil Profili AP\_QIAsure\_SelfCollectedBrush\_V1\_0\_Y.iap dosyasını seçin **Open** (Aç) öğesine tıklayın.
- 7. Tahlil profili başarıyla içe aktarıldıktan sonra "Setup" (Kurulum) ortamında kullanılabilir. **Not**: Bir tahlil profilinin aynı sürümü iki kez içe aktarılamaz.

#### 72 rotora sahip Rotor-Gene Q MDx cihazlarında örnek işleme

Aynı çalışma (deney) içinde bir kalibratör ve şablonsuz kontrolün yanı sıra 70'e kadar bisülfit dönüştürülmüş DNA örneği test edilebilir. [Tablo 1](#page-21-0) üzerinde gösterilen şema, QIAsure Methylation Test ile bir çalışma için örnek bir yükleme bloğu ve rotor kurulumu sunar. Sayılar, yükleme bloğu içindeki pozisyonları gösterir ve nihai rotor pozisyonunu belirtir.

**7** Rotor-Gene Q MDx simgeleri.

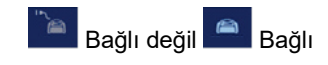

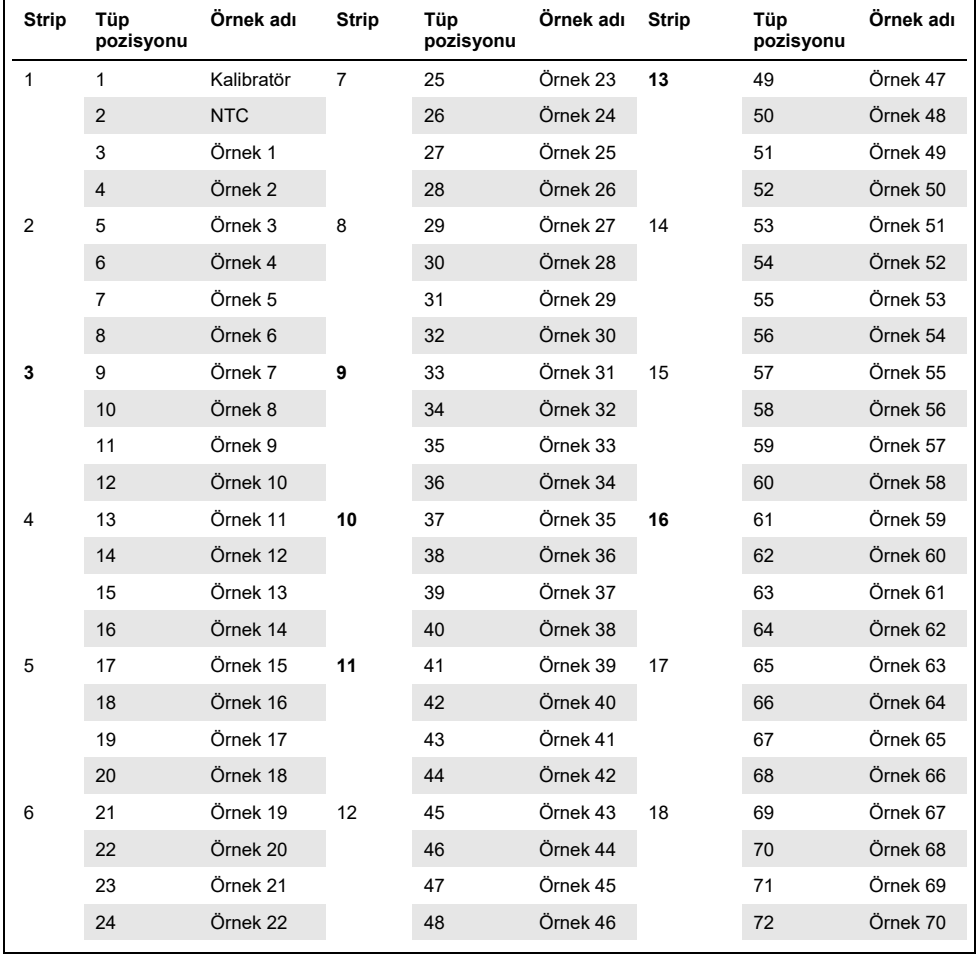

#### <span id="page-21-0"></span>**Tablo 1. Rotor-Gene Q MDx cihazında QIAsure kitiyle bir çalışma için plaka ve rotor kurulumu**

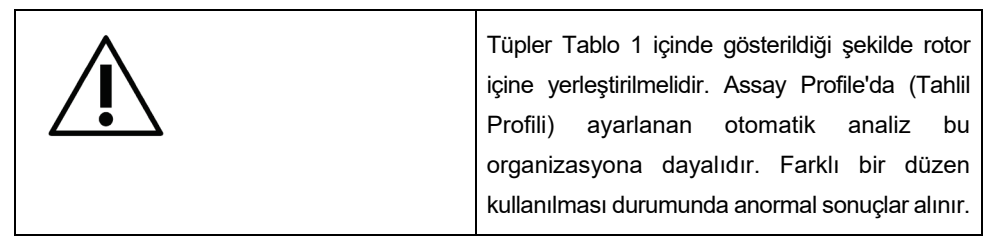

**Not**: Tüm kullanılmayan pozisyonları boş tüplerle doldurun.

#### 72 tüplük rotora sahip Rotor-Gene Q MDx cihazlarında PCR

Günün ilk çalışmasından önce, Rotor-Gene Q MDx 5-plex HRM için 95°C'de 10 dakikalık bir ısınma çalışması gerçekleştirin.

- 1. İşlenecek örnek için aşağıda belirtildiği gibi bir çalışma listesi oluşturun:
	- 1a. Rotor-Gene Q MDx cihazını açın.
	- 1b. Rotor-Gene AssayManager yazılımını açın ve kapalı modda operatör rolüne sahip bir kullanıcı olarak oturum açın.
	- 1c. Çalışma listesi yöneticisinde **New work list** (Yeni çalışma listesi**)** öğesine tıklayın ("Setup" (Kurulum) ortamında).
	- 1d. Kullanılabilir tahlil profilleri listesinden **QIAsure assay profile** (QIAsure tahlil profili) seçimi yapın.

**Not**: AP QIAsure CervicalScrape V1\_0\_Y.iap Tahlil Profili servikal numunelere karşılık gelir; AP\_QIAsure\_SelfCollectedBrush\_V1\_0\_Y.iap Tahlil Profili ise hasta tarafından toplanan vajinal fırça örneklerine karşılık gelir.

**Not**: Deney başına yalnızca bir örnek tipi test edilebilir.

- 1e. Seçilen tahlil profilini **Selected assay profiles** (Seçilen tahlil profilleri) listesine aktarmak için **Move** (Taşı) öğesine tıklayın. Tahlil profili artık "Selected assay profiles" (Seçilen tahlil profilleri) listesinde görüntülenmelidir.
- 1f. İlgili alana, örnek sayısını girin.
- 1g. Kutunun kapağında bulunan aşağıdaki QIAsure kit bilgilerini girin.
	- Materval numarası: 1102417
	- YYYY-AA-GG formatını kullanarak geçerli son kullanma tarihi
	- **Lot numarası**
- 1h. **Samples** (Örnekler) adımını seçin. AssayManager ekranında, örnek ayrıntılarının bulunduğu bir liste gösterilir. Bu liste, beklenen rotor düzenini temsil eder.
- 1i. Örnek tanımlama numarasını/numaralarını her örnek için bir yorum gibi tüm isteğe bağlı örnek bilgileriyle birlikte bu listeye girin.
- 1j. **Properties** (Özellikler) adımını seçin ve bir çalışma listesi adı girin [\(Şekil 2\)](#page-23-0).

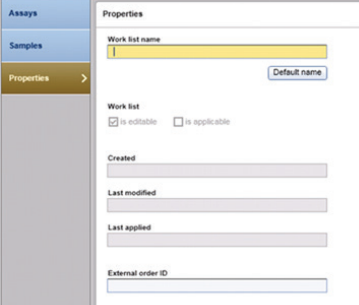

**Şekil 2. Özellikler.**

- <span id="page-23-0"></span>1k. **is applicable** (geçerlidir) onay kutusunu işaretleyin ve **Apply** (Uygula) öğesine tıklayın.
- 1l. Çalışma listesini kaydedin.

Çalışma listesi yazdırılabilir; bu, PCR hazırlığına ve kurulumuna yardımcı olabilir. Çalışma listesini yazdırmak için **Print work list** (Çalışma listesini yazdır) öğesine tıklayın. Örnek ayrıntıları çalışma listenin bir parçası olarak dahil edilir. **Not**: Çalışma listesi, çalışma cihazda ayarlandığında oluşturulabilir veya örnekler cihaza eklenmeden önce kaydedilebilir.

2. QIAsure çalışmasının kurulumunu yapın.

PCR reaksiyon kontaminasyonu riskini en aza indirmek için UV ışınlama özelliğine sahip bir PCR kabini kullanılmasını önemle tavsiye ederiz.

QIAsure Master Mix'in dağıtımı, DNA bisülfit dönüşümü reaksiyonunun gerçekleştirildiği alandan farklı bir alanda gerçekleştirilmelidir.

DNA bozunmasına yol açan bir solüsyonla kullanmadan önce, şablon veya nükleaz kontaminasyonunu engellemek için tezgah alanını, pipetleri ve tüp askısını temizleyin.

**Not:** Yanlış pozitif sonuçlar alınmasına yol açabilecek spesifik olmayan şablon veya reaksiyon karışımı kontaminasyonunu önlemek için her bir tüp arasında uçları değiştirin.

- 2a. QIAsure Master Mix'i ve QIAsure Calibrator'ı tamamen çözdürün ve QIAsure Master Mix'i mümkün olduğunca ışıktan koruyun. **Not:** Materyal bozunmasını önlemek için çözdürme adımı 30 dakikayı aşmamalıdır.
- 2b. 10 defa baş aşağı çevirerek yavaşça karıştırın ve kullanımdan önce kısa süreliğine santrifüjleyin.
- 2c. Kullanımı hazır QIAsure Master Mix'in 17,5 µl'sini uygun strip tüplere dağıtın. Reaksiyon kurulumu oda sıcaklığında yapılabilir.
- 2d. Materyal bozunmasını önlemek için QIAsure Master Mix'i tekrar dondurucuya koyun.
- 2e. Tahlil kontrollerini ve bisülfit dönüştürülmüş örnekleri dağıtmak üzere tüpleri ayrı bir alana taşıyın.
- 2f. **Şablonsuz kontrole (No Template Control, NTC)** pozisyon 2'ye 2,5 µl su ekleyin (bkz. yukarıdaki [Tablo 1](#page-21-0)). Yukarı aşağı pipetleme yaparak yavaşça karıştırın.
- 2g. Pozisyon 1'e QIAsure Calibrator'dan 2,5 µl ekleyin (bkz. yukarıdaki [Tablo 1](#page-21-0)). Yukarı aşağı pipetleme yaparak yavaşça karıştırın ve tüpü bir kapakla kapatın.
- 2h. İlgili tüpe 2,5 µl bisülfit dönüştürülmüş DNA ekleyin. Yukarı aşağı pipetleme yaparak yavaşça karıştırın.
- 2i. 4 tüplük bir set doldurulduktan sonra tüplerin kapaklarını kapatın. **Not:** PCR tüpleri, örneklerin PCR tüplerine pipetlenmesi ile deneyin makinede 2- 8°C'de, karanlıkta başlatılması arasında 30 dakika saklanabilir.
- 2j. Materyal bozunmasını önlemek için QIAsure Calibrator'ı tekrar dondurucuya koyun. Not: Yanlış pozitif sonuçlar alınmasına yol açabilecek spesifik olmayan şablon veya reaksiyon karışımı kontaminasyonunu önlemek için her bir tüp arasında uçları değiştirin.
- 3. Rotor-Gene Q MDx'i hazırlayın ve çalışmayı (deneyi) aşağıdaki şekilde başlatın:
	- 3a. Rotor tutucuya 72 kuyulu bir rotor koyun.

3b. Rotoru [Tablo 1](#page-21-0)'de gösterildiği şekilde atanmış pozisyonlara göre pozisyon 1'den başlayarak ve kullanılmayan tüm pozisyonlara boş kapaklı strip tüpleri yerleştirerek strip tüpleriyle doldurun.

**Not**: İlk tüpün pozisyon 1'e yerleştirildiğinden ve strip tüplerinin [Tablo 1](#page-21-0) üzerinde gösterildiği şekilde doğru yönelim ve pozisyonda yerleştirildiğinden emin olun.

- 3c. Kilitleme halkasını takın.
- 3d. Rotoru ve kilitleme halkasını Rotor-Gene Q MDx cihazına yükleyin; cihaz kapağını kapatın.

3e. Rotor-Gene AssayManager v1.0 yazılımında çalışma listesi yöneticisinden ilgili çalışma listesini seçin ve **Apply** (Uygula) öğesine tıklayın veya çalışma listesi hala açıksa sadece **Apply** (Uygula) öğesine tıklayın.

**Not**: Çalışma için çalışma listesi oluşturulmamışsa Rotor-Gene AssayManager v1.0 üzerinde oturum açın ve ilerlemeden önce adım 1'i izleyin.

- 3f. Çalışma (deney) adını girin.
- 3g. Kullanılacak döngüleyiciyi **Cycler selection** (Döngüleyici seçimi) listesinden seçin.
- 3h. Kilitleme halkasının doğru takılıp takılmadığını kontrol edin ve ekranda bunu onaylayın.
- 3i. **Start experiment** (Deneyi başlat) öğesine tıklayın. QIAsure Methylation Test çalışması başlamalıdır.
- 4. Çalışma bittiğinde **Finish run** (Çalışmayı bitir) öğesine tıklayın.
- 5. Çalışmayı çıkarın ve onaylayın.
	- Approver (Onaylayıcı) rolüyle oturum açan kullanıcılar **Release and go to approval** (Çıkar ve onaya git) öğesine tıklamalıdır.
	- Operator (Operatör) rolüyle oturum açan kullanıcılar **Release** (Çıkar) öğesine tıklamalıdır.
- 6. Sonuçları çıkarın.
	- **Release and go to approval** (Çıkar ve onaya git) öğesine tıklandıysa deney sonuçları görüntülenir.
- Kullanıcı rolündeki bir kullanıcı tarafından **Release** (Çıkar) öğesine tıklanmışsa "Approver" (Onaylayıcı) rolünde bir kullanıcı oturum açmalı ve "Approval" (Onay) ortamını seçmelidir.
- Filtre seçeneklerini belirleyip **Apply** (Uygula) öğesine tıklayarak onaylanacak tahlili filtreleyin.
- Sonuçları inceleyin ve her bir test örneğinin sonuçlarını onaylayın.

"Results" (Sonuçlar) tablosunda kaydırarak onaylanacak örneğe ilerleyin. Onaylanacak her örnek sonucunun kendi satır sonunda üç radyo düğmesi vardır.

Bir örneğin sonucunu **kabul edin** veya **reddedin**.

**Not:** Rotor-Gene AssayManager tarafından otomatik olarak **INVALID** (Geçersiz) olarak ayarlanmış bir sonuç, sonuç reddedilse bile artık geçerli bir sonuca dönüştürülemez.

İsteğe bağlı: Sample comment (Örnek yorumu) sütununa bir yorum girin.

- **Release/Report data** (Verileri çıkar/raporla) öğesine tıklayın.
- **OK** (Tamam) öğesine tıklayın. Rapor Adobe Portable Document (.pdf) formatında oluşturulur ve önceden tanımlanmış klasörde otomatik olarak saklanır. Varsayılan klasör konumu: **QIAGEN > Rotor-Gene AssayManager > Export > Reports**

**Not:** Bu konum ve klasör, "Configuration" (Yapılandırma) ortamından değiştirilebilir.

 Ham verilere karşılık gelen .rex dosyasını dışa aktarmak için Archive (Arşiv) sekmesine gidin. Filtre seçeneklerini kullanarak deneyinizi bulun ve show assays (tahlilleri göster) öğesine tıklayın. Ardından, Export .rex file (.rex dosyasını dışa aktar) öğesine tıklayın ve **OK** (Tamam) öğesine tıklayarak dosyayı kaydedin. Yazılım .rex dosyasını otomatik olarak aşağıdaki önceden tanımlanmış klasöre kaydeder: **QIAGEN** > **Rotor-Gene AssayManager** > **Export** > **Experiments**

**Not:** Bu konum ve klasör, **Specify the .rex file export destination** (.rex dosyası dışa aktarım hedefini belirtin) sekmesinde değiştirilebilir.

**Not:** Sorun giderme için çalışmanın destek paketi gereklidir. Destek paketleri Approval (Onay) veya Archive (Arşiv) ortamından oluşturulabilir. **https://www.qiagen.com/shop/automated-solutions/detection-and-analysis/rotorgene-assaymanager#resources** adresinden, *Rotor-Gene AssayManager Core Application*  *Kullanım Kılavuzu*, Troubleshooting (Sorun Giderme), "Creating a support package" (Destek paketi oluşturma) bölümüne bakın. Ek olarak, olay tarihinden itibaren ±1 gün şeklinde denetim izine bakmak faydalı olabilir. Denetim izi, Service (Servis) ortamından alınabilir (bkz. *Rotor-Gene AssayManager Core Application Kullanım Kılavuzu*).

7. Rotor-Gene Q MDx cihazını boşaltın ve strip tüpleri yerel güvenlik düzenlemelerine uygun şekilde imha edin.

### <span id="page-28-0"></span>Sonuçların Yorumlanması

Analiz tamamen otomatiktir.

Rotor-Gene AssayManager v1.0 öncelikle amplifikasyon eğrilerini analiz eder; şekillerine ve gürültü büyüklüklerine bakarak uygun olmayan eğrileri geçersiz sayabilir. Böyle bir durum söz konusu olursa geçersiz sayılan eğri, bir işaretle ilişkilendirilir (bkz. [Tablo 2](#page-28-1)).

Ardından Rotor-Gene AssayManager v1.0 çalıştırma kontrollerini analiz eder.

- Kalibratör
- NTC

**Not:** Çalışmanın sonunda oluşturulan rapor, çalışma kontrollerinden alınan sonuçları gösterir ve geçersiz verilerin önünde geçersizlik işaretleri bulunur.

Çalışmadaki tüm kontroller uygun değerdeyse Rotor-Gene AssayManager bilinmeyen örnekleri analiz eder.

[Tablo 2,](#page-28-1) Rotor-Gene AssayManager v1.0 tarafından yapılan analiz esnasında her bir tüpe atanabilecek geçersiz kılıcı örnek işaretlerini ve bu işaretlerin açıklamalarını göstermektedir.

<span id="page-28-1"></span>**Tablo 2. Geçersiz kılıcı örnek işaretleri ve terimlerin açıklamaları**

| Isaret               | <b>Davranis</b>    | Acıklama                                                                                                    |
|----------------------|--------------------|----------------------------------------------------------------------------------------------------|
| ABOVE ACCEPTED RANGE | Invalid (Gecersiz) | Hedef değer tanımlanmış aralıktan yüksektir.<br>Bu bir C <sub>T</sub> , sonlanım noktası floresansı.<br>konsantrasyon veya hesaplanmış değer,<br>örn. ortalama $C_T$ veya $\Delta C_T$ olabilir. |
| ASSAY INVALID        | Invalid (Gecersiz) | Tahlil geçersizdir çünkü en az bir harici<br>kontrol gecersizdir.                                                                                                    |
| BELOW ACCEPTED RANGE | Invalid (Gecersiz) | Hedef değer tanımlanmış aralıktan düşüktür.<br>Bu bir C <sub>T</sub> , sonlanım noktası floresansı,<br>konsantrasyon veya hesaplanmış değer,<br>örn. ortalama $C_T$ veya $\Delta C_T$ olabilir.  |

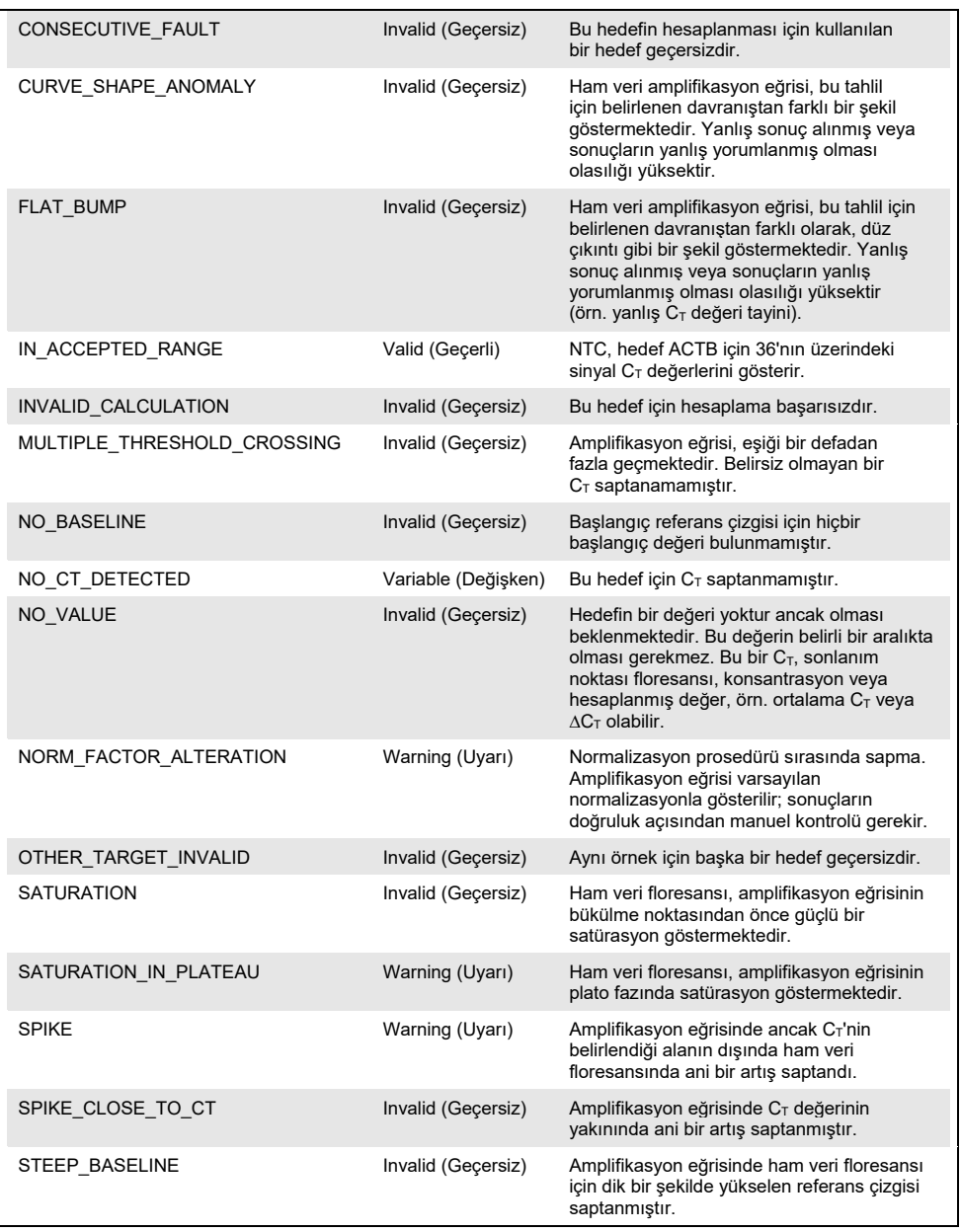

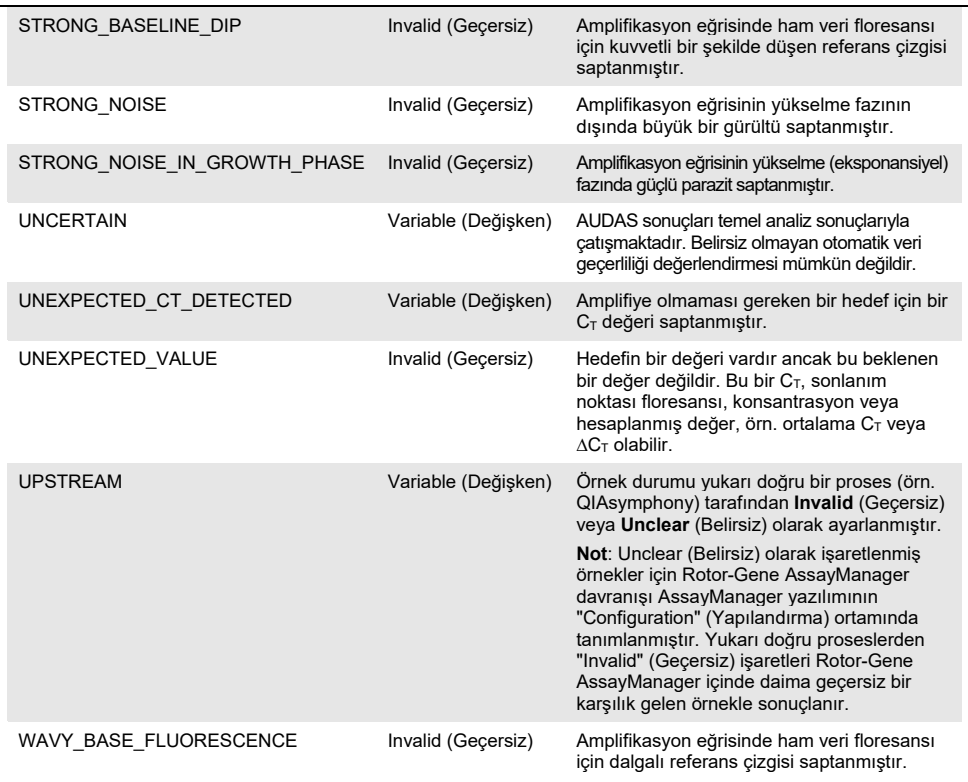

- Calismadaki tüm kontroller geçerliyse Rotor-Gene AssayManager v1.0 bilinmeyen örnekleri analiz eder. Sonuçların yorumlanabilmesi için bisülfit dönüştürülmüş DNA'nın minimal bir miktarı örnekte mevcut olmalıdır. Bu durum, kontrol geni ACTB'nin, Rotor-Gene AssayManager tarafından onaylanan bir örnek için ≤26,4 olması gereken C $_T$ değeriyle gösterilir.
- $\bullet$  Ardından *FAM19A4* ve *hsa-mir124-2* için ∆∆C<sub>T</sub> değerleri hesaplanır ve sonuç verilir. ∆∆C<sup>T</sup> değeri eşik değerin altında olursa hedef, "Hipermetilasyon pozitif" olarak skorlanır. **Not**: Kısmi veya düşük metilasyon seviyeleri doğal olarak görülen bir fenomen olup bunlar, hipermetilasyon seviyelerinden farklı olarak, kanser gelişimiyle doğrudan ilişkili değildir.
- Bir örnek, hedeflerden en az biri "Hypermethylation positive" (Hipermetilasyon pozitif) olarak skorlandığında "Hypermethylation positive" (Hipermetilasyon pozitif) olarak kabul edilir.

### <span id="page-31-0"></span>Sorun Giderme Kılavuzu

Bu sorun giderme kılavuzu ortaya çıkabilecek sorunların çözümünde yardımcı olabilir. Daha fazla bilgi için ayrıca Teknik Destek Merkezimizdeki Sık Sorulan Sorular sayfasına da bakın: **[www.qiagen.com/FAQ/FAQList.aspx.](http://www.qiagen.com/FAQ/FAQList.aspx)** QIAGEN Teknik Servislerindeki bilim insanları her zaman bu el kitabındaki bilgiler ve protokoller ya da örnek ve tahlil teknolojileriyle ilgili tüm sorularınızı yanıtlamaktan mutluluk duyar (iletişim bilgileri için arka kapağa bakın veya **[www.qiagen.com](http://www.qiagen.com/)** adresini ziyaret edin).

Rotor-Gene AssayManager ile ilgili sorun giderme bilgileri için *Rotor-Gene AssayManager Core Application Kullanım Kılavuzu* belgesine bakın.

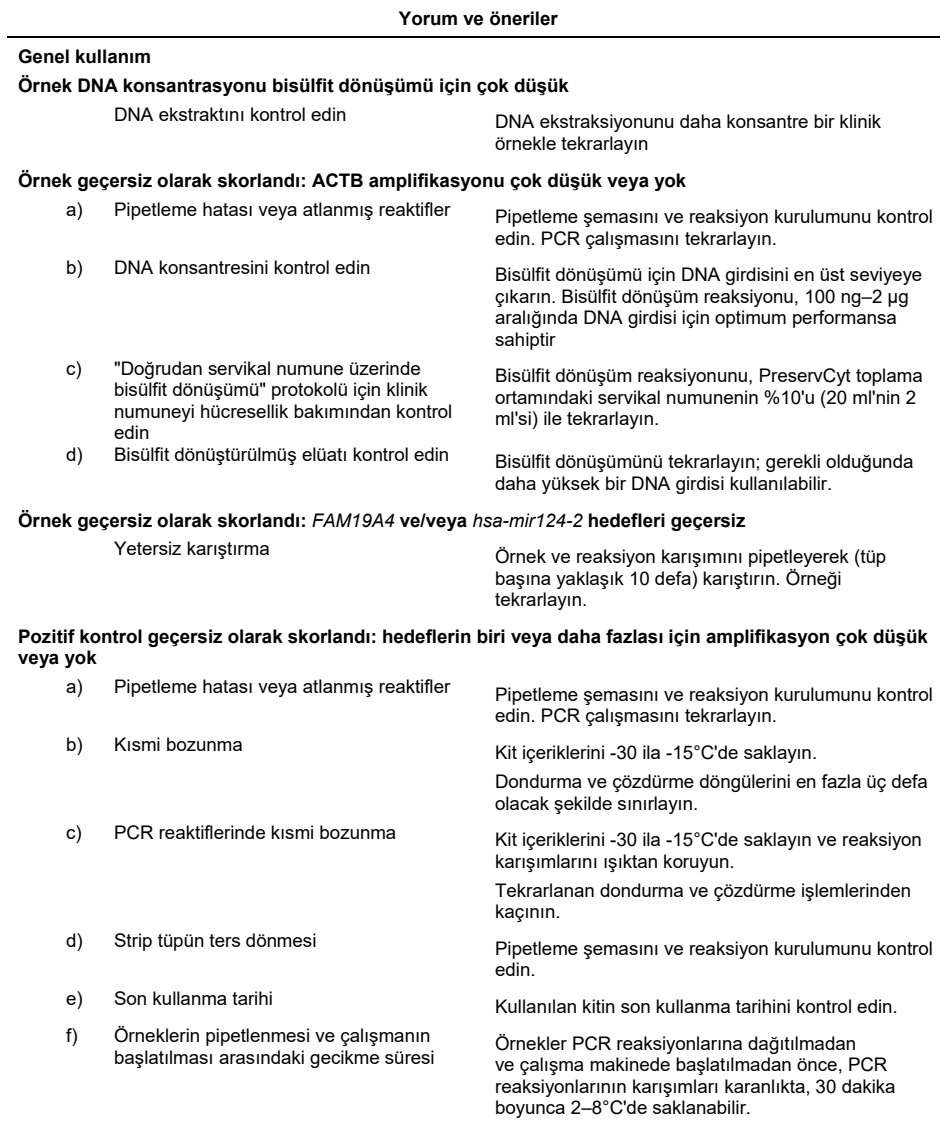

#### **Yorum ve öneriler**

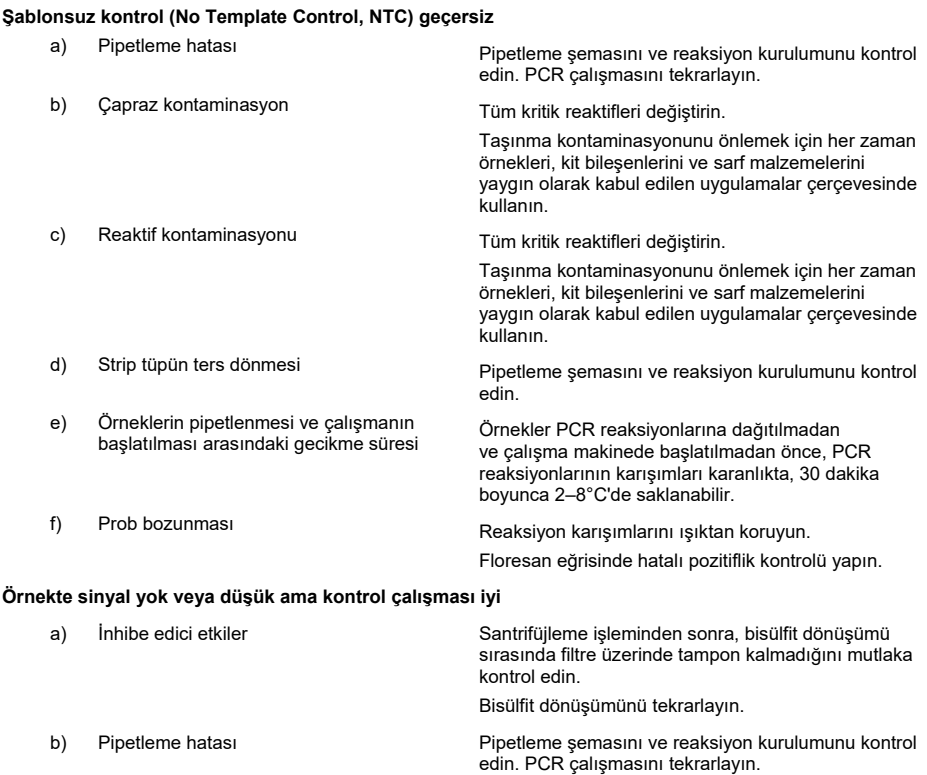

Eğer sorun devam ederse, QIAGEN Teknik Servisi ile kontak kurun.

### <span id="page-34-0"></span>Sınırlamalar

QIAsure Methylation Test reaktifleri yalnızca in vitro tanı amaçlı kullanılabilir.

PCR testlerinin kullanımı ekipmanların bakımı dahil olmak üzere, moleküler biyolojiye özel ve yürürlükteki yönetmeliklere ve ilgili standartlara uygun iyi laboratuvar uygulamaları gerektirir.

Bu kitte sağlanan reaktifler ve talimatlar optimum performans için doğrulanmıştır.

QIAsure Methylation Test, Rotor-Gene Q MDx cihazlarının ve Rotor-Gene AssayManager v1.0 yazılımının kullanımında eğitimli laboratuvar uzmanları tarafından kullanılmalıdır.

Ürün yalnızca, real-time PCR teknikleri ve in vitro tanı amaçlı prosedürler konusunda özel olarak talimat ve eğitim almış personel tarafından kullanılmalıdır. Elde edilmiş herhangi bir tanı amaçlı sonucun diğer klinik ve laboratuvar bulguları ile birlikte yorumlanması gerekir.

Optimum PCR sonuçları için kullanım kılavuzuna (el kitabı) katı olarak uymak gerekir.

Tüm bileşenlerin etiketleri ve kutusunda basılı son kullanma tarihlerine dikkat edilmelidir. Son kullanma tarihi geçmiş bileşenleri kullanmayın.

Düşük DNA kalitesi/miktarına sahip örnekler (ACTB C<sub>T</sub> değerlerinin kabul kriterinin sınırında yer alması;  $C_T$  değerlerinin 25 - 26,4 aralığında olması) yanlış negatif olarak skorlanabilir. Tekli olarak tekrar testi önerilir. Tekrar testi için negatif sonuç, örneğin hipermetilasyon negatif olduğu anlamına gelirken pozitif sonuç, örneğin hipermetilasyon pozitif olduğu anlamına gelir.

QIAsure Methylation Test ile birlikte verilen tüm reaktifler, yalnızca aynı kit ile birlikte verilen reaktiflerle birlikte kullanıma yöneliktir. Aksi takdirde performans etkilenebilir.

QIAsure Methylation Test, HPV pozitif kadınlar için onaylanmıştır.

QIAsure Methylation Test, PreservCyt veya STM toplama ortamında toplanan ve saklanan servikal numuneler ve hasta tarafından toplanmış salin içindeki (%0,9 a/h NaCl) vajinal fırça numuneleri için onaylanmıştır. QIAsure Methylation Test, formaldehid (örn. BD® Surepath® veya muadili) içeren örnek toplama ortamlarında toplanan ve saklanan servikal numunelerle kullanım için onaylanmamıştır. Formaldehid, DNA'nın çapraz bağlanmasına yol açar ve bu da, QIAsure Methylation Test'in performansını olumsuz yönde etkileyebilir.

QIAsure Methylation Test PCR tahliliyle birlikte kullanım için yalnızca Rotor-Gene Q MDx onaylanmıştır.

Bu ürünün herhangi bir etiket dışı kullanımı ve/veya bileşenlerin değiştirilmesi Self-screen B.V. sorumluluğunu geçersiz kılar.

Self-screen performans çalışmaları kapsamında olmayan laboratuvarlarında kullanılan herhangi bir prosedür için sistem performansının doğrulanması kullanıcıların sorumluluğundadır.

### <span id="page-36-0"></span>Performans Özellikleri

#### <span id="page-36-1"></span>Tespit Sınırı (LOD)

QIAsure Methylation Test'in analitik duyarlılığı, plazmidin her üç amplikon sekansını da (*ACTB*, *FAM19A4* ve *hsa-mir124-2*; PCR başına 750.000 ila 0,25 kopya aralığı) içeren bir seri dilüsyon serisi kullanılarak, %95 tespit sınırı (%95 LOD) olarak belirlenmiştir. Hedefler için %95 LOD, 36 pozitif sonuçtan en az 35'ini veren en düşük plazmid dilüsyonu olarak değerlendirilmiştir ( $C_T$ <40). Toplamda, dört farklı operatör tarafından (günde operatör başına 1 çalışma) üç farklı Lot ve üç farklı RGQ sistemi kullanılarak 12 deney gerçekleştirilmiştir. Her bir deneyde, 11 plazmid dilüsyonunun üçlü testi yer almıştır. Üç farklı hedefin tümü için %95 LOD, PCR başına 7,5 kopya olmuştur.

#### <span id="page-36-2"></span>Lineerlik

QIAsure tahlilinin lineerliği, %95 LOD'yi değerlendirmek için gerçekleştirilen 12 deneyin verileriyle belirlenmiştir. İki hedef (*FAM19A4* ve *hsa-mir124-2*) ve referans ACTB, 750.000'den PCR başına 7,5 kopyaya kadar lineer amplifikasyona sahip olmuştur.

#### <span id="page-36-3"></span>Hassasiyet

QIAsure Methylation Test'in hassasiyeti, tahlil içi değişkenlik (bir deney içinde aynı konsantrasyona sahip örneklerin çoklu sonuçlarının değişkenliği) ve tahlilin toplam varyansı (tahlilin farklı operatörler tarafından, farklı cihazlarda, farklı lotlarla, farklı laboratuvarlarda alınan çoklu sonuçlarının değişkenliği) olarak belirlenmiştir. Test, hem *FAM19A4* hem de *hsa-mir124-2* için LOD konsantrasyonunun yaklaşık 3 katına karşılık gelen sinyallerle hipermetilasyon pozitif sonucu veren yüksek riskli HPV pozitif bir servikal numuneden elde edilen bisülfit dönüştürülmüş DNA üzerinde gerçekleştirilmiştir. Test, iki farklı laboratuvarda iki farklı Lot ve üç farklı RGQ makinesi kullanan dört farklı operatör tarafından (günde operatör başına bir çalışma), iki tekrarlı olarak, 8 çalışma halinde gerçekleştirilmiş ve örnek başına 16 veri noktası elde edilmiştir. C<sub>T</sub> ve ∆∆C<sub>T</sub> değerleri için varyasyon katsayısı (coefficient of variation, CV) belirlenmiştir ([Tablo 3](#page-37-1)).

|                                      | Örnek tipi                             | Tahliller arası<br>değişkenlik | Tahlilin toplam varyansı |
|--------------------------------------|----------------------------------------|--------------------------------|--------------------------|
| $C_T$ değeri                         | Dahili örnek kalite<br>kontrolü (ACTB) | %0,3                           | %1,32                    |
|                                      | <b>FAM19A4</b>                         | %1,02                          | %1,52                    |
|                                      | $hsa$ -mir124-2                        | %1,16                          | %1,64                    |
| $\Delta\Delta$ C <sub>T</sub> değeri | <b>FAM19A4</b>                         | %3,70                          | %5,97                    |
|                                      | $hsa$ -mir124-2                        | %4,21                          | %5,75                    |

<span id="page-37-1"></span>Tablo 3. Metilasyon pozitif bir servikal örnekte C<sub>T</sub> ve ∆∆C<sub>T</sub> değerlerinin %CV'si

Bahsi geçen konsantrasyondaki bir örneğin  $C<sub>T</sub>$  değerlerinin genel istatistiksel yayılımı, dahili örnek kalite kontrolü (ACTB) için %1,32, *FAM19A4* için %1,52 ve *hsa-mir124-2* için %1,64 olmuştur. Bahsi geçen konsantrasyondaki bir örneğin ∆∆C<sup>T</sup> değerlerinin genel istatistiksel yayılımı, *FAM19A4* için %5,97 ve *hsa-mir124-2* için %5,75 olmuştur.

#### <span id="page-37-0"></span>Olumsuz etkileyen maddeler

PCR üzerindeki potansiyel etkileri için seçilen inhibe edici maddeler, bisülfit dönüşüm kitinin desülfonasyon ve yıkama tamponu olmuştur. Orijinal örnekte potansiyel olarak bulunan maddeler, örnek DNA'sının iki defa silika boncuklarla saflaştırılmış olduğu, dolayısıyla bisülfit dönüşümünden sonra orijinal örnek ve DNA'nın temizlenerek DNA ekstraksiyonu gerçekleştiği dikkate alınarak test edilmemiştir. Desülfonasyon ve yıkama tamponunun izleri, dahili örnek kalite kontrolü için geçersiz bir test sonucuyla saptandığı gibi, PCR'de olumsuz etki göstermiştir.

#### <span id="page-38-0"></span>Klinik Performans

#### <span id="page-38-1"></span>HPV pozitif servikal numuneler[\\*](#page-38-3)

QIAsure Methylation Test'in 3. derece servikal intraepitelyal neoplazi (cervical intraepithelial neoplasia, CIN 3) ve servikal kanser (CIN 3+) bakımından klinik performansı, kadınlardan (18–85 yaş arası) alınan 267 adet yüksek riskli HPV pozitif servikal numune[\\*\\*](#page-38-1)† test edilerek değerlendirilmiştir. Dokuz örnek (%3,4), 26,4'ün üzerinde ACTB  $C<sub>T</sub>$  değerleri sergilemiş ve geçersiz olarak skorlanmıştır. Geçerli test sonuçlarına sahip 258 örnek, 18 ay takip sonrasında CIN 2 veya daha ileri aşama hastalık belirtisi bulunmayan (≤CIN 1 olarak kısaltılır) kadınlardan alınan 117 servikal örnekten, CIN 2 aşamasındaki 42 örnekten, CIN 3 aşamasındaki 30 örnekten, skuamöz hücreli karsinom bulunan 59 örnekten ve adenokarsinom bulunan 10 örnekten oluşmuştur. Servikal örnekler PreservCyt toplama ortamında (Hologic) toplanmıştır. DNA, servikal örneklerden ekstrakte edilmiştir ve bisülfit dönüşüm reaksiyonunda (EZ DNA Methylation Kit, ZYMO Research) girdi olarak 250 ng DNA kullanılmıştır. PCR'de, 250 ng modifiye DNA'nın %20'si kullanılmıştır (50 ng orijinal hedef DNA/PCR'ye karşılık gelir). QIAsure Methylation Test'in klinik sonlanım noktası ile sınıflara ayrılan pozitiflik oranları aşağıda verilmektedir ([Tablo 4](#page-38-2)).

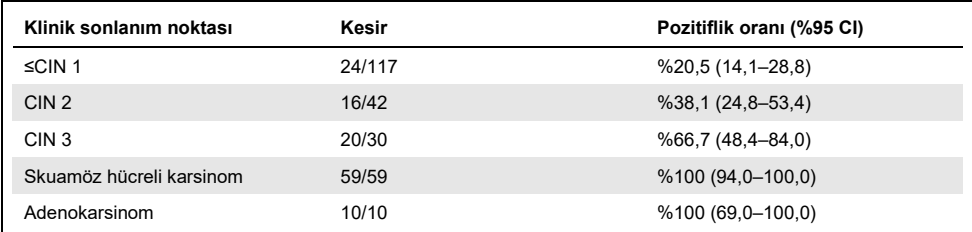

<span id="page-38-2"></span>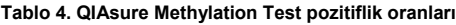

Yüksek riskli HPV pozitif servikal örnekler arasında, CIN 3+ için duyarlılık %89,9 (89/99; %95 CI: 82,2–94,5) ve karsinom için duyarlılık %100 (69/69, %95 CI: 94–100) olmuştur.[†](#page-38-4)

- <span id="page-38-3"></span>\* Doktor tarafından toplanan servikal numuneler.
- <span id="page-38-4"></span>† Not: İleri CIN lezyonu ve/veya servikal kanser görülen kadınların örneklerindeki hedeflerin hipermetilasyonu, örnek alımındaki değişkenlik (örneğin yetersiz örnek alımı sonucu) nedeniyle saptanamayabilir.

#### Hasta tarafından toplanan HPV pozitif vajinal fırça numuneleri

QIAsure Methylation Test'in hasta tarafından toplanan vajinal fırça numunelerinde, 3. derece servikal intraepitelyal neoplazi (cervical intraepithelial neoplasia, CIN 3) ve servikal kanseri (CIN 3+) saptama yönündeki klinik performansı, 247 adet yüksek riskli HPV pozitif vajinal numune test edilerek değerlendirilmiştir. 14 örnek (%5,7) için ACTB  $C<sub>T</sub>$  değerleri >26,4 olarak tespit edilmiş ve ardından geçersiz olarak skorlanmıştır. Geçerli test sonuçlarına sahip örnekler, 18 ay takip sonrasında ≤CIN 1 aşamasındaki kadınlara ait 148 adet hasta tarafından toplanan fırça örneğinden, CIN 2 aşamasındaki 24 örnekten, CIN 3 aşamasındaki 50 örnekten, skuamöz hücreli karsinom bulunan 8 örnekten ve adenokarsinom bulunan 3 örnekten oluşmuştur. DNA, vajinal numunelerden ekstrakte edilmiştir ve bisülfit dönüşüm reaksiyonunda (EZ DNA methylation kit, ZYMO Research) girdi olarak 250 ng DNA kullanılmıştır. PCR'de, 250 ng bisülfit dönüştürülmüş DNA'nın %20'si kullanılmıştır (50 ng orijinal hedef DNA/PCR'ye karşılık gelir). QIAsure Methylation Test'in klinik sonlanım noktası ile sınıflara ayrılan pozitiflik oranları aşağıda verilmektedir [\(Tablo 5](#page-39-0)).

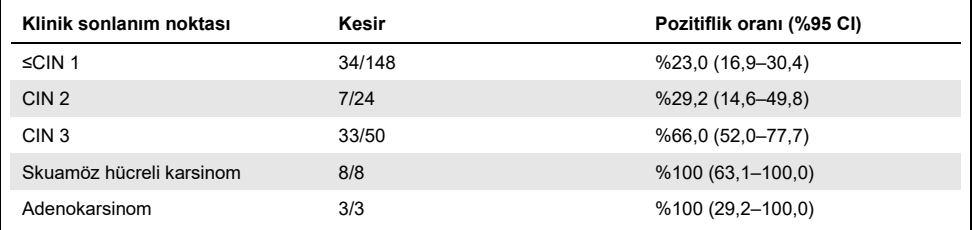

<span id="page-39-0"></span>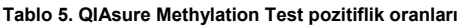

Yüksek riskli HPV pozitif, hasta tarafından toplanan vajinal fırça numuneleri arasında, CIN 3+ için duyarlılık %72,1 (44/61; %95 CI: 59,7–81,9) ve karsinom için duyarlılık %100 (11/11, %95 CI: 72–100) olmuştur.[\\*](#page-39-1)

<span id="page-39-1"></span>\* Not: İleri CIN lezyonu ve/veya servikal kanser görülen kadınların örneklerindeki hedeflerin hipermetilasyonu, örnek alımındaki değişkenlik (örneğin yetersiz örnek alımı sonucu) nedeniyle saptanamayabilir.

#### *FAM19A4* ve *hsa-mir124-2* hedeflerinin dönüşen ileri CIN lezyonlarını saptama performansı

Konak hücre promotör metilasyon analizi, spesifik olarak, kanser benzeri bir metilasyon profili barındıran ve kısa vadede kansere ilerleme riskinin yüksek olması beklenen, "ileri" CIN lezyonları adlı lezyonları tespit eder (7, 8). *FAM19A4* ve *hsa-mir124-2* hedeflerinin promotör hipermetilasyon analizinin performansı, dönüşmekte olan ileri CIN 2/3 aşamasındaki kadınlardan alınan 29 adet yüksek riskli HPV pozitif numune ve dönüşmekte olan erken dönem CIN 2/3 aşamasındaki kadınlardan alınan 19 adet yüksek riskli HPV pozitif numune test edilerek değerlendirilmiştir. Metilasyon, tüm ileri CIN2/3 lezyonlarını (%100; 29/29; %95 CI: 88–100) hipermetilasyon pozitif olarak skorlayarak, özellikle ilerlemiş hastalıkla ilişkilendirilmiştir (erken dönem CIN 2/3 lezyonlarının %47 (9/19; %95 CI: 27–69) oranı ile karşılaştırıldığında).

#### <span id="page-40-0"></span>Güçlülük

QIAsure Methylation Test'in güçlülüğü, QIAsure Methylation Test'in çıktısı ve tahlilin Yalnızca Araştırma Kullanımına (Research Use Only, RUO) yönelik versiyonunun çıktısı arasındaki uyum olarak belirlenmiştir. Test, 5'i her iki belirteç için önceden hipermetilasyon negatif olarak tanımlanan, 5'i ise metilasyon pozitif olarak tanımlanan (örn. 2 belirteçten en az biri için) 10 adet yüksek riskli HPV pozitif servikal örnekten elde edilen bisülfit dönüştürülmüş genomik DNA üzerinde gerçekleştirilmiştir. Test, iki farklı laboratuvarda iki farklı Lot ve üç farklı Rotor-Gene Q MDx cihazı kullanan dört farklı operatör tarafından (günde operatör başına bir çalışma), iki tekrarlı olarak, 8 çalışma halinde gerçekleştirilmiştir. Toplamda her bir örnek için 16 veri noktası elde edilmiştir ([Tablo](#page-41-0) 6).

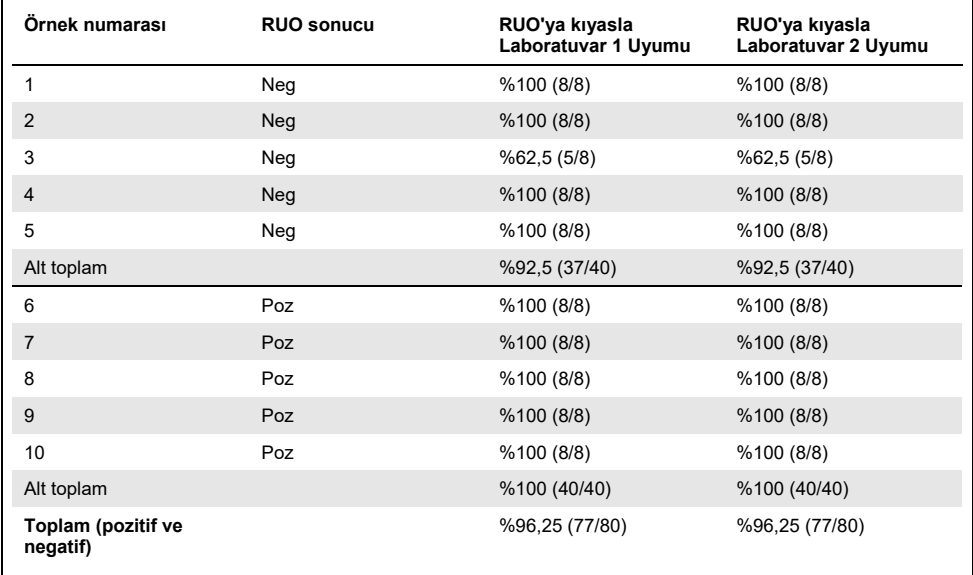

<span id="page-41-0"></span>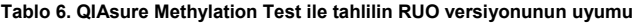

Önceden metilasyon negatif olarak tanımlanan beş örnekten dördü, her iki laboratuvarda QIAsure Methylation Test kullanıldığında %100 uyum sergilemiştir. Örnek 3, her iki laboratuvarda %62,5 (5/8) uyum sergilemiştir. Gözlemlenen varyasyon, tahlil eşik değeri civarında seviyelere sahip *FAM19A4* ile ilişkili olmuştur. Metilasyon negatif örnekler arasındaki genel uyum %92,5 (37/40) olmuştur.

Önceden metilasyon pozitif olarak tanımlanan 5 örneğin tümü, referans tahlil ile %100 uyum sergilemiş ve böylece genel uyum %100 (40/40) olmuştur.

#### Doğrudan servikal numuneler üzerinde bisülfit dönüşümü

"Doğrudan servikal numuneler üzerinde bisülfit dönüşümü" protokolü, referans protokole göre (öncesinde örnek DNA'sının miktar kontrolü yapılan bisülfit dönüşümü) 119 servikal kazıntı üzerinde doğrulanmış ve ardından QIAsure Methylation Test gerçekleştirilmiştir. %2,5 servikal numune girdisi kullanılarak, doğrudan servikal örnekler üzerinde yapılan bisülfit dönüşümünün başarı oranı %95,8 (114/119) olmuş ve geçersiz sonuçlar %10 servikal numune girdisiyle yeniden test edilerek %100'e çıkarılmıştır. QIAsure Methylation Test sonucunun bisülfit dönüşüm protokolleri arasındaki uyumu, %90,8 (108/119; kappa değeri 0,75) olmuştur.

### <span id="page-43-0"></span>Referanslar

- 1. Costello, J.F., and Plass, C. (2001) Methylation matters. J. Med. Genet. 38, 285–303.
- 2. Wilting, S.M., et al. (2010) Methylation-mediated silencing and tumour suppressive function of *hsa-mir124* in cervical cancer. Mol. Cancer **9**, 167.
- 3. De Strooper, L.M., et al., (2014) Methylation analysis of the *FAM19A4* gene in cervical scrapes is highly efficient in detecting cervical carcinomas and advanced CIN2/3 lesions. Cancer Prev. Res. **7**, 1251–7.
- 4. De Strooper, L.M., et al. (2014) CADM1, MAL and *mir124-2* methylation analysis in cervical scrapes to detect cervical and endometrial cancer. J. Clin. Pathol. **67**, 1067–71.
- 5. De Strooper, L.M., et al. (2016) Comparing the performance of *FAM19A4* methylation analysis, cytology and HPV 16/18 genotyping for the detection of cervical (pre)cancer in high-risk HPV-positive women of a gynecologic outpatient population (COMETH study). Int. J. Cancer **138**, 992–1002.
- 6. De Strooper, L.M., et al. (2016) Validation of the *FAM19A4*/*mir124-2* DNA methylation test for both lavage- and brush-based self-samples to detect cervical (pre)cancer in HPV-positive women. Gynecol. Oncol. **141**, 341–7.
- 7. Bierkens, M. et al. (2013) CADM1 and MAL promoter methylation levels in hrHPVpositive cervical scrapes increase proportional to degree and duration of underlying cervical disease. Int. J. Cancer **133**, 1293–9.
- 8. Steenbergen, R.D.M. et al. (2014) Clinical implications of (epi)genetic changes in HPV-induced precancerous lesions. Nat. Rev. Cancer **14**, 395–405.
- 9. Livak, K.J. and Schmittgen, T.D. (2001) Analysis of relative gene expression data using real-time quantitative PCR and the 2(-Delta Delta C(T)) Method. Methods **25**, 402–8.
- 10. De Strooper, L.M., et al. (2018) Cervical cancer risk in HPV-positive women after a negative FAM19A4/miR124-2 methylation test: A post hoc analysis in the POBASCAM trial with 14 year follow-up. Int. J. Cancer **143**, 1541-1548.

### <span id="page-44-0"></span>**Semboller**

#### Aşağıdaki semboller ambalaj ve etiket üzerinde görülebilir:

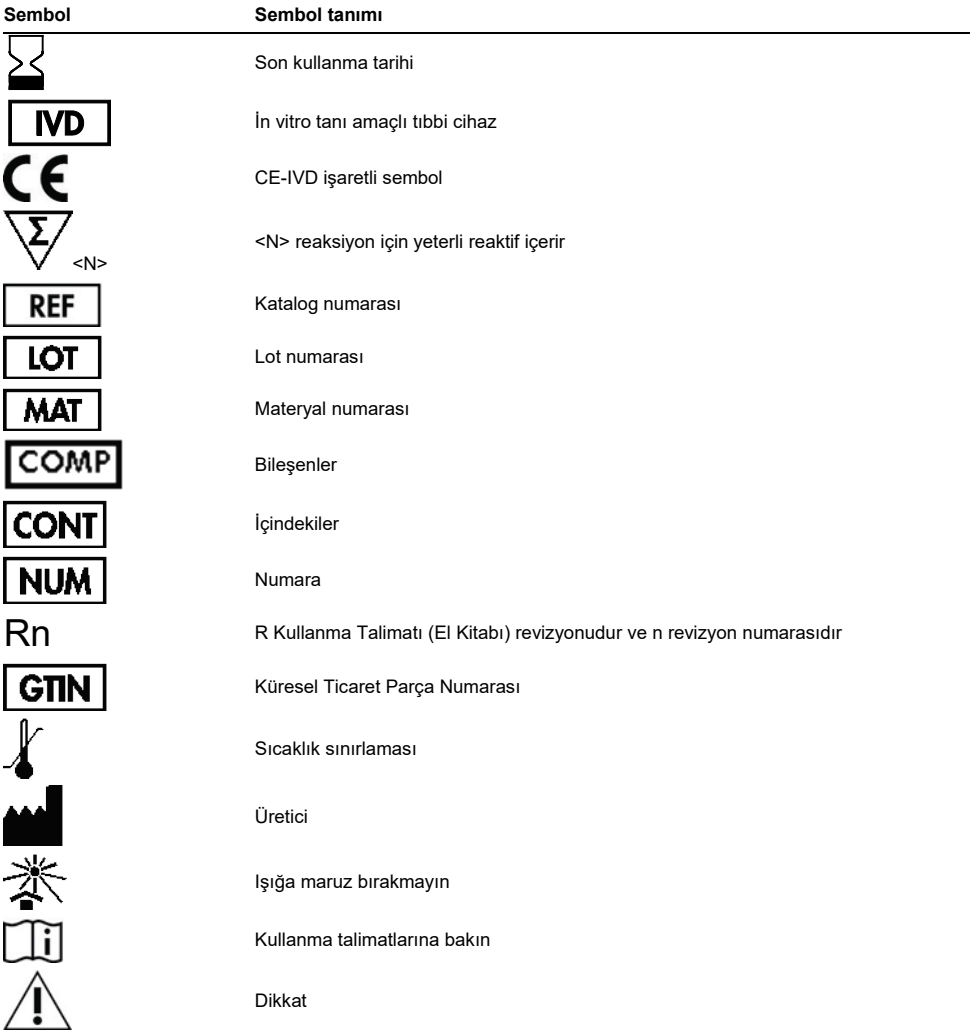

### <span id="page-45-0"></span>İletişim Bilgileri

Teknik destek ve daha fazla bilgi için lütfen **[www.qiagen.com/Support](http://www.qiagen.com/Support)** adresindeki Teknik Destek Merkezi'ne bakın, 00800-22-44-6000 numarasını arayın ya da QIAGEN Teknik Servis Bölümlerinden birine veya yerel dağıtımcılara başvurun (arka kapağa bakın veya **[www.qiagen.com](http://www.qiagen.com/)** adresini ziyaret edin).

### <span id="page-46-0"></span>Sipariş Bilgisi

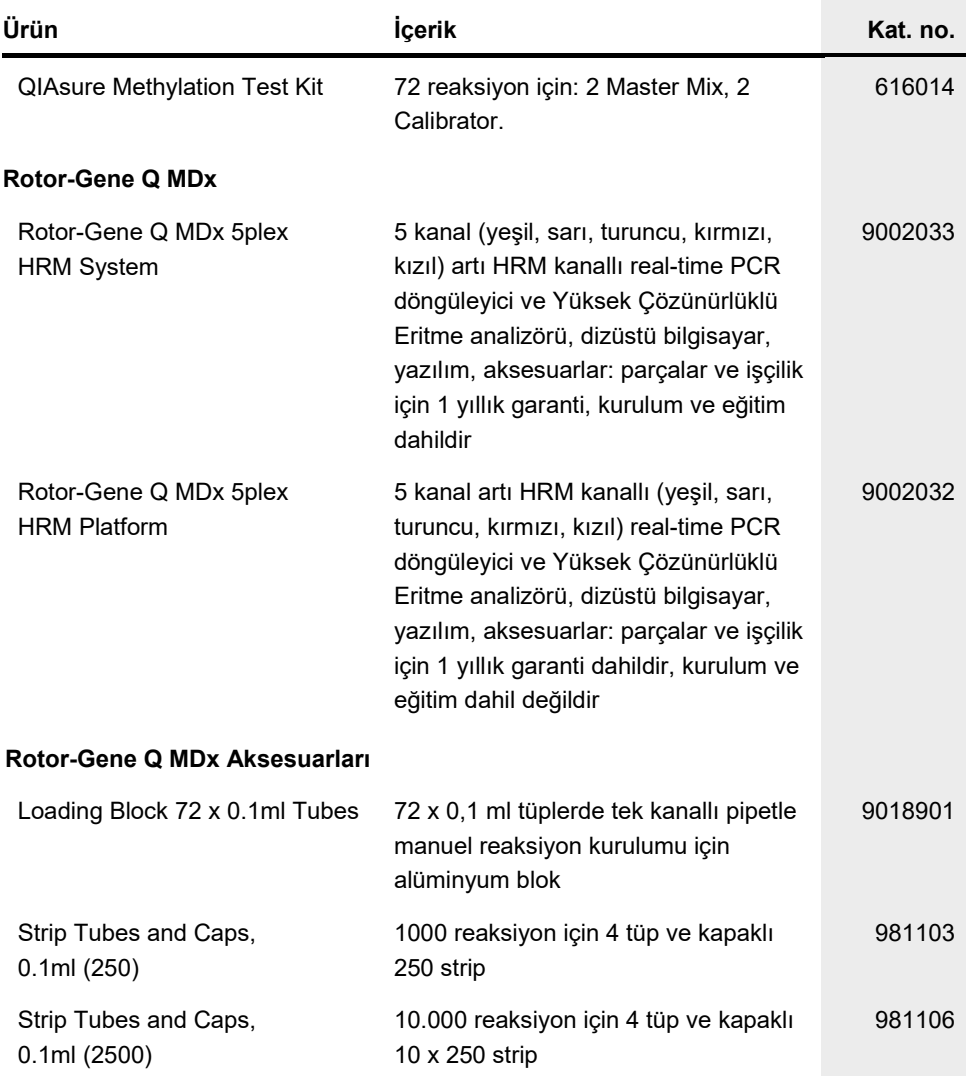

### Sipariş Bilgisi

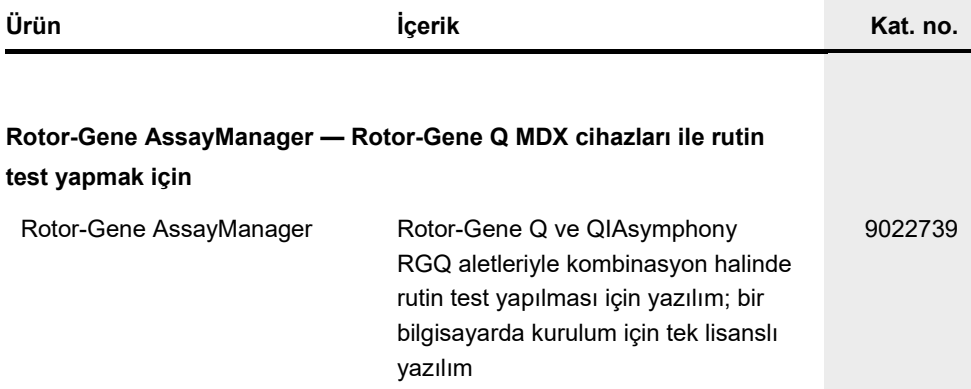

Güncel lisanslama bilgisi ve ürüne özgü ret beyanları için ilgili QIAGEN kiti el kitabı veya kullanım kılavuzuna bakın. QIAGEN kit el kitapları ve kullanım kılavuzları **[www.qiagen.com](http://www.qiagen.com/)** adresinde bulunabilir veya QIAGEN Teknik Servisi veya yerel distribütörünüzden istenebilir.

Bu sayfa özellikle boş bırakılmıştır.

### <span id="page-49-0"></span>Belge Revizyon Geçmişi

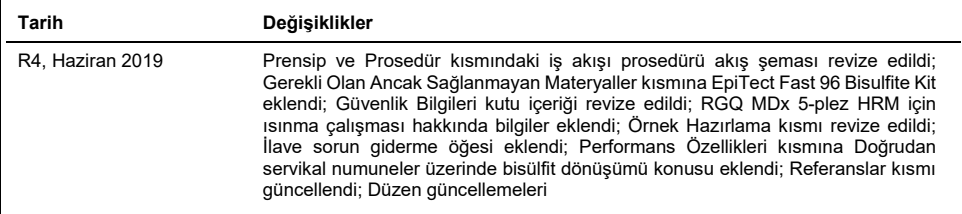

#### **QIAsure Methylation Test İçin Sınırlı Lisans Sözleşmesi**

Bu ürünün kullanımı herhangi bir alıcının veya ürün kullanıcısının aşağıdaki koşulları kabul ettiği anlamına gelir:

- 1. Ürün yalnızca ürünle ve bu el kitabında verilen protokollere uygun olarak kullanılabilir ve yalnızca kitin içinde bulunan bileşenlerle kullanım içindir. QIAGEN, bu kit ile birlikte verilen bileşenlerin el kitabında v[e www.qiagen.com](http://www.qiagen.com/) adresinden ulaşılabilen ek protokollerde belirtilenlerin dışında bu kitin içinde yer almayan herhangi bir bileşenle kullanımı veya birleştirilmesi için kendi fikri mülkiyet haklarının herhangi biri altında lisans hakkı vermez. Bu ek protokollerden bazıları<br>QIAGEN kullanıcıları tarafından QIAGEN kullanıcıları için edilmemiştir. QIAGEN üçüncü tarafların haklarını ihlal etmediğini garanti etmez ve beyan etmez.
- 2. Açıkça belirtilen lisanslar dışında, QIAGEN bu kit ve/veya kullanımlarının üçüncü tarafların haklarını ihlal etmeyeceğini garanti etmez.
- 3. Bu kit ve bileşenleri tek kullanım için lisanslanmıştır ve tekrar kullanılamaz, yenilenemez veya tekrar satılamaz.
- 4. QIAGEN açıkça ifade edilenlerin dışında açık veya zımni diğer tüm lisansları açıkça reddeder.
- 5. Kitin satın alıcısı ve kullanıcısı yukarıda yasaklanan herhangi bir eyleme neden olabilecek veya bunları kolaylaştırabilecek herhangi bir adım atmamayı veya başkasının atmasına izin vermemeyi kabul eder. QIAGEN herhangi bir Mahkemede bu Sınırlı Lisans Anlaşması yasaklamalarını uygulayabilir ve bu sınırlı lisans anlaşmasının veya kit ve/veya bileşenleriyle ilgili fikri mülkiyet haklarının herhangi birinin uygulanmasına yol açan tüm durumlarda avukat ücreti dahil<br>tüm soruşturma ve mahkeme masraflarını geri alabilir.

Güncellenmiş lisans şartları için bkz. **[www.qiagen.com](http://www.qiagen.com/)**.

**Self-screen B.V., QIAsure Methylation Test'in yasal üreticisidir.**

**QIAsure Methylation Test, Self-screen B.V. tarafından üretilmiştir ve Avrupa'da QIAGEN tarafından dağıtılmaktadır.**

Ticari markalar: QIAGEN®, Sample to Insight®, QIAsymphony®, *digene*®, Rotor-Gene AssaceSene AssayManager® (QIAGEN Group); BD®, SurePath® (Becton<br>Dickinson); EZ DNA Methylation™ (Zymo Research Corp.); NanoDrop® (NanoDrop Bu belgede geçen tescilli isimler, ticari markalar vb. açıkça bu şekilde belirtilmemiş olsa bile yasalarca korunmaktadır.

06-2019 HB-2304-004 1117742 © 2019 QIAGEN, tüm hakları saklıdır.

Sipariş **[www.qiagen.com/shop](http://www.qiagen.com/shop)** | Teknik Destek **[support.qiagen.com](http://support.qiagen.com/)** | Web Sitesi **[www.qiagen.com](http://www.qiagen.com/)**